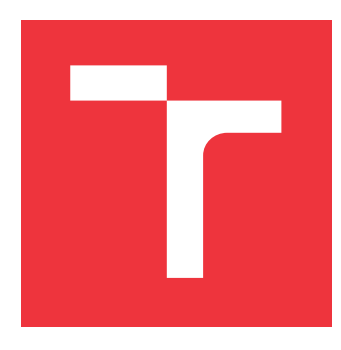

### **VYSOKÉ UČENÍ TECHNICKÉ V BRNĚ BRNO UNIVERSITY OF TECHNOLOGY**

**FAKULTA INFORMAČNÍCH TECHNOLOGIÍ FACULTY OF INFORMATION TECHNOLOGY**

**ÚSTAV POČÍTAČOVÝCH SYSTÉMŮ DEPARTMENT OF COMPUTER SYSTEMS**

# **AUTOMATICKÉ REGRESNÍ TESTY PRO SW BALÍČKY SDK A CMSIS**

**AUTOMATIC REGRESSION TESTS FOR SDK AND CMSIS**

**BAKALÁŘSKÁ PRÁCE BACHELOR'S THESIS**

**AUTHOR**

**SUPERVISOR**

**AUTOR PRÁCE TOMÁŠ SVOBODA**

**VEDOUCÍ PRÁCE Ing. ADAM CRHA**

**BRNO 2019**

Ústav počítačových systémů (UPSY) a vychování v roku 1982 v roku Akademický rok 2018/2019

# **Zadání bakalářské práce**

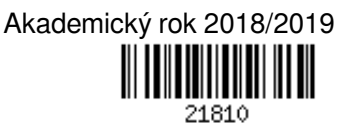

Student: **Svoboda Tomáš**

Program: Informační technologie

#### Název: **Automatické regresní testy pro SW balíčky SDK a CMSIS Automatic Regression Tests for SDK and CMSIS**

Kategorie: Analýza a testování softwaru

Zadání:

- 1. Analyzujte problematiku differencování XML souborů včetně provedení rešerše dostupných metod a nástrojů
- 2. Seznamte se systémem pro kontinuální integraci Atlassian Bamboo, vývojovým prostředím MCUXpresso, IAR Workbench, uVision, technologiemi CMSIS-pack.
- 3. Na základě získaných znalostí navrhněte automatizované regresní testy pro SW balíčky nad kompatibilními IDE rozhraními a pro porovnání mezi novými a předešlými verzemi SW balíčků.
- 4. Navrhněte přehledné rozhranní pro vizualizaci výsledků regresních testů.
- 5. Implementujte návrh z bodu 3 a 4 s ohledem na maximální výkonnost.

6. Vyhodnoťte navržené řešení a diskutujte možnosti dalšího rozšíření.

Literatura:

- Dle pokynů vedoucího.
- Pro udělení zápočtu za první semestr je požadováno:
	- Splnění bodů 1. 4.

Podrobné závazné pokyny pro vypracování práce viz http://www.fit.vutbr.cz/info/szz/

Vedoucí práce: **Crha Adam, Ing.** Vedoucí ústavu: Sekanina Lukáš, prof. Ing., Ph.D. Datum zadání: 1. listopadu 2018 Datum odevzdání: 15. května 2019 Datum schválení: 26. října 2018

### **Abstrakt**

Tato bakalářská práce se zabývá návrhem a popisem implementace automatických regresních testů pro softwarové balíčky SDK a CMSIS s využitím systému pro kontinuální integraci Atlassian Bamboo. Cílem bylo vytvořit sadu testů nad vývojovým prostředím MCU-Xpresso, IAR Workbench a uVision. Dále vytvořit sadu testů pro porovnávání souborových struktur a souborů mezi novými a předešlými verzemi softwarových balíčků. Podstatnou částí této práce je teoretický základ týkající se algoritmu a porovnávání strukturovaných souborů XML a jeho modifikací. Pro vizualizaci výsledků regresních testů, kvůli velkému objemu dat, bylo potřeba vytvořit přehledné výstupní rozhraní.

### **Abstract**

In my bachelor thesis, I deal with design and description of implementation of automatic regression tests for SDK and CMSIS software packages using the continuous integration system Atlassian Bamboo. The goal was to create a set of tests over IDE interfaces MCUXpresso, IAR Workbench, uVision. Furthermore, to compare file structures and files between new and previous versions of software packages. An essential part of my work is also a theoretical basis concerning the algorithm and comparison of XML files and his modifications. For visualizing large amounts of data from the regression test output, it was necessary to create a clear interface.

### **Klíčová slova**

XML, Python, MCUXpresso, IAR Workbench, uVision, Bash, regresní testování, automatické testy, IDE testy, porovnávací testy, SDK, CMSIS, SW balíčky, optimalizace

### **Keywords**

XML, Python, MCUXpresso, IAR Workbench, uVision, Bash, regression testing, automatic tests, IDE tests, comparison tests, SDK, CMSIS, SW packages, optimalization

### **Citace**

SVOBODA, Tomáš. *Automatické regresní testy pro SW balíčky SDK a CMSIS*. Brno, 2019. Bakalářská práce. Vysoké učení technické v Brně, Fakulta informačních technologií. Vedoucí práce Ing. Adam Crha

## **Automatické regresní testy pro SW balíčky SDK a CMSIS**

### **Prohlášení**

Prohlašuji, že jsem tuto bakalářskou práci vypracoval samostatně pod vedením pana Ing. Adama Crhy. Uvedl jsem všechny literární prameny a publikace, ze kterých jsem čerpal.

> . . . . . . . . . . . . . . . . . . . . . . . Tomáš Svoboda 14. května 2019

### **Poděkování**

Rád bych poděkoval vedoucímu práce Ing. Adamovi Crhovi, za poskytnutí odborné pomoci při řešení této práce.

# **Obsah**

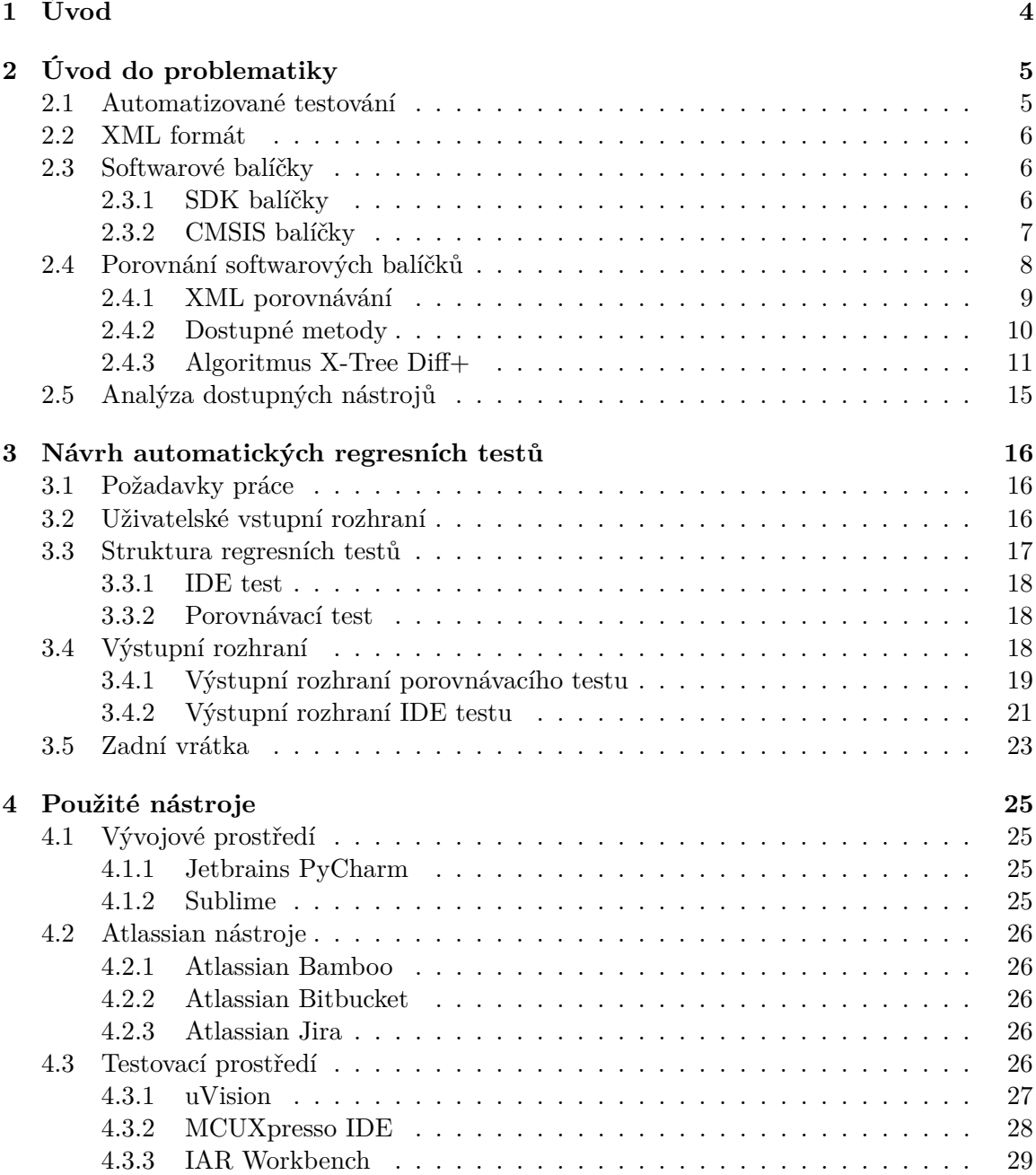

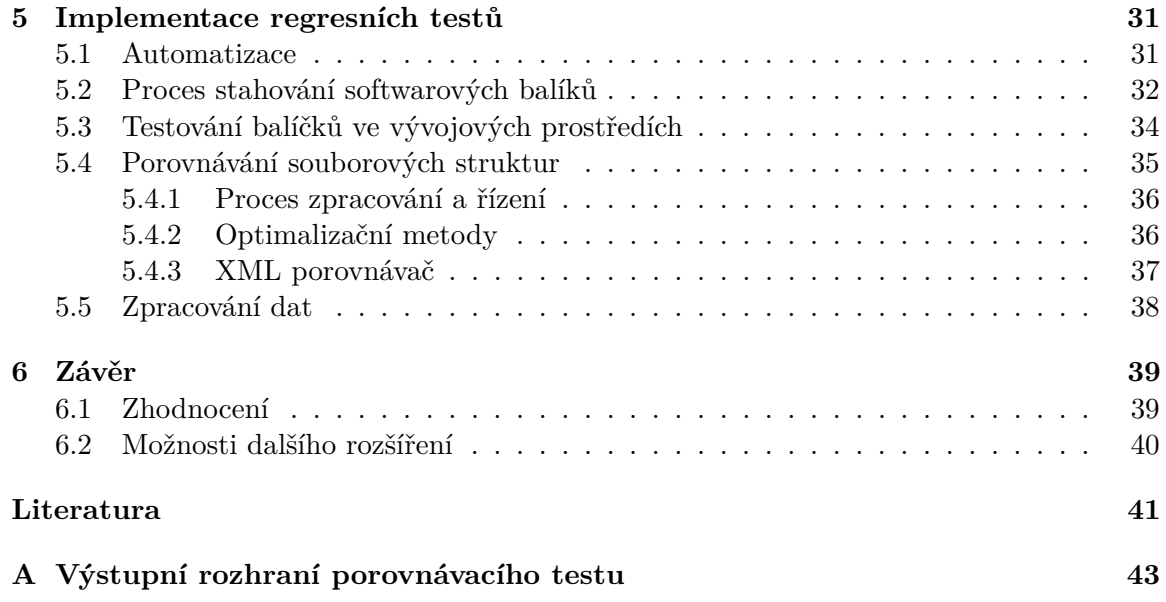

# **Seznam obrázků**

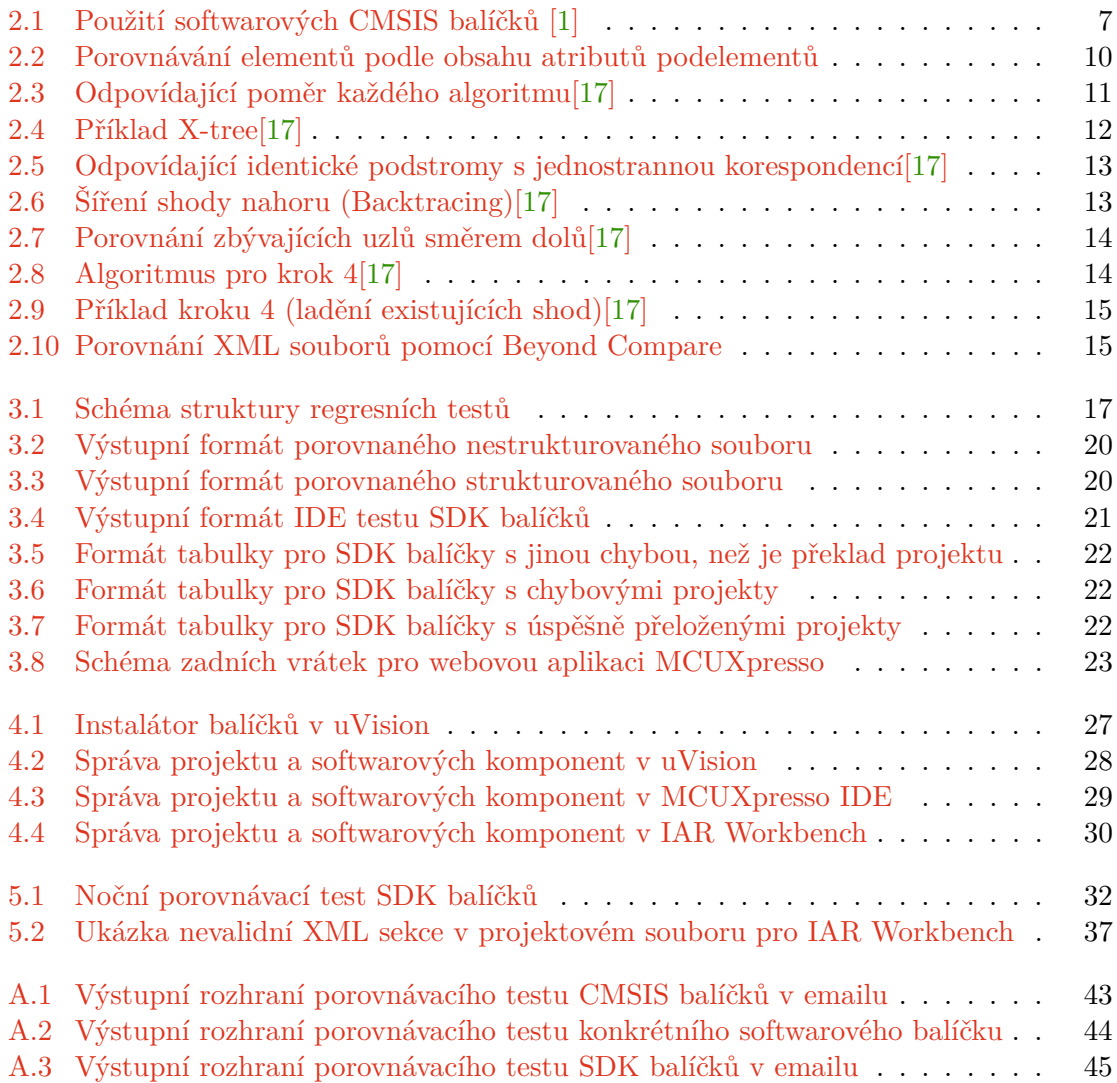

# <span id="page-7-0"></span>**Kapitola 1**

# **Úvod**

V posledních desetiletích se důležitost informačních technologií v životě lidí neustále zvyšovala. Zároveň se zvyšovala i složitost systémů a tím vznikla potřeba tyto systémy testovat. Začaly vznikat programy, které slouží k ověření správné činnosti těchto systémů. Tyto programy typicky slouží pro testování softwaru. V dnešní době je testování nedílnou součástí vývoje softwaru. S postupem času vznikaly různé testovací aplikační rámce nebo celé testovací systémy pro rozsáhlejší projekty. Tato práce využívá těchto testovacích systémů. Konkrétně se jedná o testovací systém pro kontinuální integraci a nasazení Atlassian Bamboo.

Cílem této práce je vytvoření automatizovaných regresních testů pro softwarové balíčky CMSIS a SDK firmy NXP. V první fázi regresních testů se stáhnou už hotové vygenerované softwarové balíčky pomocí Backdooru z jedné z instancí MCUXpresso serveru. V druhé fázi se spustí sada testů nad kompatibilními IDE rozhraními uVision, MCUXpresso IDEa IAR Workbench, které mají za úkol naklonovat, provést přeložení a sestavení ukázkových projektů ze stažených softwarových balíčků. Dále se porovnávají stávající s nově vygenerovanými softwarovými balíčky a v poslední, třetí fázi se výsledná data testů zpracují do přehledného výstupního rozhraní a uloží na síťový disk. Část výstupního rozhraní se rozešle emailem.

V kapitole [2](#page-8-0) je představena problematika porovnávání souborové struktury softwarových balíčků a XML souborů. Je zde popsán formát XML a algoritmus pro jeho porovnávání. Dále se zde zaměřuje na analýzu již existujících řešení a důležitosti automatizovaného testování. V kapitole [3](#page-19-0) jsou popsány požadavky na projekt, struktura regresních testů, výstupního rozhraní a zadních vrátek webové aplikace MCUXpresso. Kapitola [4](#page-28-0) obsahuje popis vývojových prostředí, ve kterých se projekt vytvářel a která sloužila jako testovací prostředí. Dále zde najdete důvody použití Atlassian nástrojů. Kapitola [5](#page-34-0) se věnuje samotné implementaci automatických regresních testů. Závěrečná kapitola [6](#page-42-0) shrnuje výsledky práce a další možná rozšíření.

# <span id="page-8-0"></span>**Kapitola 2 Úvod do problematiky**

V této kapitole je představena problematika automatizovaného testování, porovnávání souborových struktur a specifických souborových formátů. Také je zde popsán XML formát, který je podstatný pro tuto práci.

#### <span id="page-8-1"></span>**2.1 Automatizované testování**

Automatizované testování softwaru je důležitou součástí vývoje softwaru. V praxi bývá často podceňovanou disciplínou, a to i přesto, že přináší výrazné úspory prostředků a zvyšuje kvalitu výsledného produktu. Automatizovat lze od testování jednotlivých manuálních testů výsledného produktu až po celý proces vývoje softwaru. Se zvyšováním výpočetního výkonu počítačů je realizace automatizovaného testování stále dostupnější.

*"Pokud jsou pro daný software vytvořené manuální testovací případy, které se opakovaně vykonávají, můžeme se ptát, zda by nebylo možné tyto testy vykonávat automaticky."*

Touto myšlenkou vzniklo zadání této bakalářské práce.

Hlavním účelem automatizace testů softwaru je časová úspora a zefektivnění postupu testování softwaru. Pokud jsou testy prováděny bez možnosti zásahu lidského faktoru, výrazně se tím snižuje možnost chybného provedení postupu testování softwaru a tím také pravděpodobnost bezporuchového provozu softwaru. Pokud hovoříme o plné automatizaci, lze testovací sady spouštět v kteroukoliv dobu. Běžně se v praxi využívá této skutečnosti a testy se spouští během noci.

V této práci se zabývám automatizovanými regresními a komparačními testy. Komparační testy jsou součástí regresních testů. Při vytváření testů je nutné se seznámit s testovaným softwarem a znát očekávané vstupy a výstupy. Architektura testovací sady musí umožňovat automatizaci. Proto je nutné tyto testy s tímto vědomím vytvářet.

Obecně se snažíme testy pokrýt co největší část aplikace. U aplikací s krátkou životností v řádech měsíců nebo s jedinou vydanou verzí se nám nevyplatí vytvářet tyto testy. Naopak u aplikací, kde předpokládáme delší životnost v řádech několika let a více vydávaných verzí, se nám zcela jistě realizace automatizovaných testů vyplatí.

U automatizovaných testů se pokrývají především části, u kterých je reálná hrozba výskytu závažných chyb. Při realizaci testů se však musí přihlédnout k tomu, zda daná část aplikace nebude často upravována. Znamenalo by to častější udržování automatizovaných testů.

Automatizované testování má i svá negativa. V agilním vývoji softwaru, kde dochází k častým změnám softwaru, může automatizované testování v konečném důsledku zpomalit vývoj. Proto by se měla zvolit vhodná časová investice pro vývoj a udržování automatizovaných testů.

Regresní testování se zaměřuje zejména na kontinuální spouštění funkčních a nefunkčních testů, aby bylo ověřeno, zda testovaný software po změně stále funguje. Především tedy, zda změna v kódu nezpůsobila chybu v jiné části softwaru.

#### <span id="page-9-0"></span>**2.2 XML formát**

XML (Extensible Markup Language) je značkovací jazyk určený na serializaci dat pomocí stromové struktury elementů a atributů. Jazyk je určen hlavně pro výměnu dat mezi aplikacemi a pro publikování dokumentů, u kterých popisuje strukturu z hlediska obsahu jednotlivých částí. Prezentace dokumentu (vzhled) může být definována pomocí kaskádových stylů. Další možností zpracování je transformace do jiného typu dokumentu, nebo do jiné aplikace XML  $[19]$ . Hlavními konkurenty XML jsou například JSON $^1$  $^1$  či YAML $^2$  $^2$ .

Hlavní výhoda těchto jazyků spočívá v čitelnosti člověkem i strojem. Pro člověka je jednoduché vytvořit či editovat XML dokumenty v libovolném textovém editoru. Na druhou stranu nevýhodou XML je velikost souboru. XML obsahuje velké množství formátovacích informací. Zabírá tedy více místa na disku a zpracování dat je výpočetně náročnější oproti JSON, YAML či binární podobě dat. Velké množství formátovacích informací nemusí být nutně na škodu, protože standart říká, že stručnost zdělených informací má při vývoji minimální prioritu. XML strom může být libovolně hluboko vnořený, což je dalším faktorem, který bude mít negativní dopad na výpočetní výkon a zátěž RAM paměti (nebezpečí stack overflow<sup>[3](#page-9-5)</sup> atp.).

V současné době je XML hodně využívaným datovým formátem. V oblasti systémové integrace, kde se přenáší data v určitém formátu mezi dvěma systémy, formát XML téměř zcela nahradil v minulosti používané technologie používající binární formáty (např. před tím populární technologii  $CORBA<sup>4</sup>$  $CORBA<sup>4</sup>$  $CORBA<sup>4</sup>$ ).

#### <span id="page-9-1"></span>**2.3 Softwarové balíčky**

Softwarové balíčky SDK a CMSIS firmy NXP jsou soubory volně dostupných ovladačů, middleware a referenčních příkladů aplikací s otevřeným zdrojovým kódem. Každý softwarový balíček patří ke konkrétní desce, kitu nebo procesoru. Slouží pro urychlení vývoje softwaru na zařízeních vyrobených firmou NXP.

#### <span id="page-9-2"></span>**2.3.1 SDK balíčky**

Softwarový balíček SDK (Software Development Kit) firmy NXP je sada vývojových nástrojů primárně určená pro vývojové prostředí MCUXpresso IDE. SDK balíčky jsou volně dostupné ke stažení z webové aplikaci MCUXpresso SDK Builder [\[24\]](#page-45-2), která je pro vás vytvoří.

Webová aplikace MCUXpresso SDK Builder se nachází na 5 produkčních serverech:

<span id="page-9-3"></span><sup>1</sup> JSON – JavaScript Object Notation

<span id="page-9-4"></span> $\rm ^2YAML$  – Ain't Markup Language

<span id="page-9-5"></span><sup>3</sup> stack overflow – přetečení na zásobníku v paměti

<span id="page-9-6"></span> ${\rm ^4CORBA}$  – Common Object Request Broker Architecture

- ∙ **Kex**[5](#page-10-2) **-test:** server, na kterém se vyvíjí a testuje samotná funkcionalita webu včetně testování vyvíjených SDK balíčků. Po odladění chyb se aplikace přesouvá na Kex-stage.
- ∙ **Kex-stage:** primární server pro vývoj, kde se nachází RC[6](#page-10-3) MCUXpresso SDK Builder na uvolnění na produkční server. Zde jsou odchyceny a opraveny poslední nedostatky.
- ∙ **Kex-sandbox a kex-demo:** jsou servery pro experimentování s SDK generátorem balíčků.
- ∙ **Kex-nxp:** produkční server dostupný pro koncové zákazníky, který prošel celým procesem testovaní na jednotlivých serverech [\[24\]](#page-45-2).

SDK balíčky nejsou většinou přímo předpřipravené pro stažení. Existuje okolo 15 miliónů kombinací balíčků podle zadané specifikace. Specifikace se skládá:

- ∙ ze zvoleného zařízení, pro které má být balíček vytvořen,
- ∙ z operačního systému, na kterém bude vyvíjeno a s tím spojené vývojové prostředí,
- ∙ ze seznamu volitelných middleware položek.

Pro každou kombinaci předem zmíněných specifikací existují příslušné komponenty. Oproti CMSIS balíčkům si uživatel zvolí specifikace a stáhne si jediný SDK balíček, ve kterém nalezne vše, co požadoval.

#### <span id="page-10-0"></span>**2.3.2 CMSIS balíčky**

Softwarový balíček vytvořený firmou NXP s formátem CMSIS (Cortex Microcontroller Software Interface Standard) je rovněž jako SDK balíček sada vývojových nástrojů, ale primárně určená pro vývojové prostředí uVision firmy ARM. Oproti SDK balíčkům umožňují CMSIS balíčky konzistentní podporu zařízení k procesoru a jeho periferním zařízením [\[2\]](#page-44-2). CMSIS balíčky jsou volně dostupné na stránkách ARMu [\[4\]](#page-44-3).

<span id="page-10-1"></span>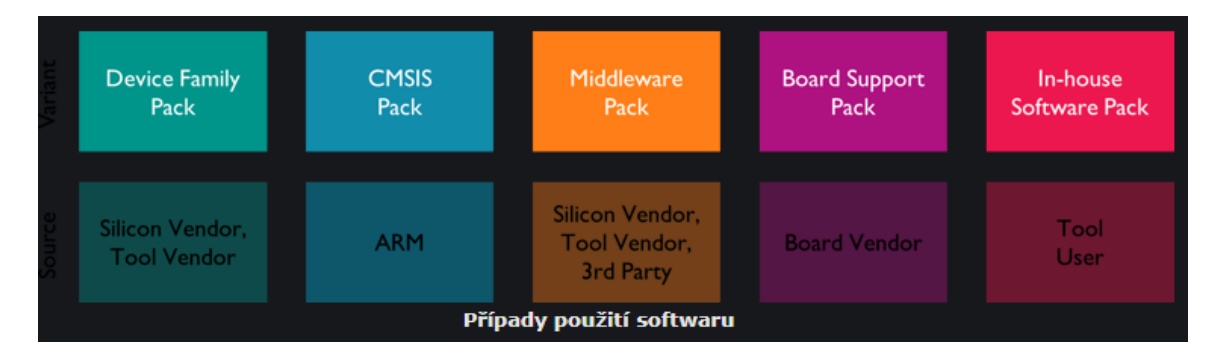

Obrázek 2.1: Použití softwarových CMSIS balíčků [\[1\]](#page-44-1)

CMSIS-Packs je formát balíčku pro distribuci softwarových komponent. Tento formát je součástí specifikace CMSIS, vyvinutý firmou ARM. Softwarové komponenty jsou snadno volitelné a všechny závislosti na jiném softwaru jsou zvýrazněny. Typy softwarových CMSIS balíčků je možné vidět na obrázku [2.1.](#page-10-1) Horní vrstva představuje typy balíčků a dolní vrstva subjekt, který daný typ balíčku produkuje.

<span id="page-10-2"></span> ${}^{5}$ KEX – Kinetis Expert

<span id="page-10-3"></span> ${}^{6}$ RC – Release Candidate

Softwarové komponenty obsahují knihovny, zdrojové moduly, konfigurační soubory, šablony zdrojového kódu a dokumentaci. Softwarové komponenty mohou být obecné pro podporu široké škály zařízení a aplikací.

Dříve se softwarové moduly těžko integrovaly, protože zdrojové a hlavičkové soubory měly nejasné požadavky, nekonzistentní dokumentaci nebo chybějící informace o licenci. Z tohoto důvodu bylo jednodušší vytvořit formát CMSIS oproti generátoru SDK balíčků s konkrétní specifikací. I do dnes CMSIS formátu zůstaly některé výhody oproti SDK balíčkům. Použití softwarových CMSIS balíčků je následující [\[1\]](#page-44-1):

- ∙ **Balíček Device Family Pack (DFP):** obsahuje soubory systému CMSIS / spouštěcí soubory, ovladače a algoritmy flash pro rodinu zařízení s mikrokontrolerem.
- ∙ **CMSIS Software Pack:** obsahuje generické komponenty CMSIS (CORE, DSP Library a implementace RTOS) dodávané firmou ARM a také mohou obsahovat softwarové komponenty patřící do middlewaru (například zdrojový kód nebo knihovny).
- ∙ **Board Support Pack (BSP):** obsahuje dokumentaci, schémata a ovladače pro určité vývojové desky. V případě balíčků firmy NXP obsahují navíc ukázkové projekty pro danou desku.
- ∙ **Vnitřní softwarové balíčky:** obvykle obsahují softwarové komponenty, které lze distribuovat v rámci společnosti nebo technické skupiny.

#### <span id="page-11-0"></span>**2.4 Porovnání softwarových balíčků**

V této sekci se podíváme na možné způsoby řešení porovnání různých typů souborů.

<code>CMSIS</code> a SDK balíčky jsou komprimované soubory do jednoho  $. ZIP^7$  $. ZIP^7$  souboru. Každý typ balíčku má rozdílnou souborovou strukturu, ale hlavním problémem při porovnávání balíčků je obsah souborů. Softwarový balíček může obsahovat binární, textové nebo specificky strukturované soubory.

Hlavním důvodem, proč porovnávat softwarové balíčky je vidět rozdíly při zavedení změn:

- ∙ V datech, ze kterých se softwarové balíčky generují,
- ∙ v samotném procesu generování balíčků,
- ∙ v souborech třetích stran a souborech vyvíjených firmou NXP.

Dále při porovnání dvou verzí softwarových balíčků je možné určit, zda se jedná o změny chtěné, nebo se někde v procesu tvorby softwarových balíčků vyskytla chyba.

V případě nalezení souboru v softwarovém balíčku, který nemá svého bratra v druhém, právě porovnávaném balíčku, lze označit za chybějící soubor a jedná se o rozdíl mezi softwarovými balíčky.

#### **Textové soubory**

Textové soubory lze porovnat nástrojem diff, který nalezneme na všech operačních systémech unixového typu. Nástroj diff vznikl v roce 1974. Tento nástroj samozřejmě prošel

<span id="page-11-1"></span><sup>7</sup>ZIP – souborový formát pro kompresi a archivaci dat

poměrně dlouhým vývojem a různými rozšířeními, ať se to již týká vlastního interního algoritmu pro hledání rozdílů, tak i formátů výstupu, tj. způsobů, jakým diff zobrazuje rozdíly mezi porovnávanými soubory.

Není tedy nutné hledat další alternativy nástroje diff. Pomocí parametrů lze upravovat formát výstupu, ale i způsob porovnávání.

Rozdíly mezi strukturovanými a nestrukturovanými textovými formáty:

- ∙ Strukturované textové soubory mají stromovou logickou strukturu,
- ∙ strukturované textové soubory mohou mít zaměnitelné pořadí elementů a atributů,
- ∙ ve strukturovaných textových souborech nezáleží narozdíl od nestrukturovaným na tom, co se nachází na konkrétních řádcích.

#### **Binární soubory**

Binární soubor je soubor, který obsahuje z většiny data v nečitelné podobě. Může se jednat o data v binární podobě jedniček a nul, ale také o text s ne-ASCII[8](#page-12-1) hodnotami a nečitelnými znaky. V binárních souborech se dále často vyskytuje znak s ASCII hodnotou \x00.

Na základě výše zmíněného popisu binárních souborů jsou tyto soubory detekovány a porovnávány velikosti souborů bajt po bajtu. Podrobněji popsáno v sekci [5.4.](#page-38-0)

#### <span id="page-12-0"></span>**2.4.1 XML porovnávání**

XML soubory nelze porovnávat obvyklým způsobem i když se jedná o textové soubory. XML soubory reprezentují stromové datové struktury, tudíž se jedná o problémem v oblasti porovnávání grafů. Detekce změn ve stromových strukturách lze rozdělit na porovnávání seřazených stromů a neseřazených stromů.

Seřazeným XML stromem je myšlen strom, kde všechny listy(děti) jsou seřazeny abecedně podle názvu dítěte pro každého otce. Atributy všech elementů jsou rovněž abecedně seřazeny podle názvu atributu a v případě více hodnotového atributu jsou i hodnoty seřazeny abecedně. V neseřazených stromech na rozdíl od seřazených stromů nezáleží na horizontálních vztazích mezi sourozenci.

Pro porovnávání XML souborů existují algoritmy pro seřazené i neseřazené stromy. Pro neseřazené stromy je to například X-Diff, zatímco pro sežazené XyDiff [\[8\]](#page-44-4) nebo  $X$ -Tree Diff+  $[21]$ .

Při výběru algoritmu pro tuto práci byly rozhodující dva faktory: rychlost porovnání a spolehlivost výsledku. Při rozhodování, který z algoritmů bude použit, byla použita následující úvaha:

- ∙ Práce je vyvíjená jako regresní testování pro interní využití ve firmě, proto by výsledky měly být pokud možno co nejspolehlivější, přičemž kvalita grafické reprezentace výsledků není tolik důležitá,
- ∙ když regresní testy budou pravidelně testovat gigabajty dat, je předpoklad, že XML soubory budou komplexní a většího rozsahu,
- ∙ zároveň je důležité bezchybně zjistit rozdíly mezi soubory.

<span id="page-12-1"></span><sup>8</sup>ASCII – American Standard Code for Information Interchange

Záležet bude tedy jak na rychlosti, tak na pokud možno 100% přesnosti. Z porovnání algoritmů X-Tree Diff+, XyDiff a X-Diff [\[17\]](#page-45-0) s ohledem na tyto faktory vyplývá, že ideální možnost bude použít algoritmus X-Tree Diff+.

#### <span id="page-13-0"></span>**2.4.2 Dostupné metody**

Algoritmus X-Tree Diff+ by měl být velmi efektivní v rychlosti s časovou složitostí O(n) a využití paměťového prostoru. X-tree Diff+ používá speciálně uspořádaný označený strom, X-tree, který reprezentuje XML / HTML<sup>[9](#page-13-2)</sup> dokumenty. Uzly X-tree mají speciální pole MD, které ukládá 128-bitovou hodnotu hash reprezentující strukturu a data podstromů, takže shodné dílčí podstromy tvoří staré a nové verze [\[17\]](#page-45-0).

X-Diff+ vypočítává vzdálenost pro úpravy mezi dvěma dokumenty. Během tohoto procesu X-tree Diff+ používá pravidlo zpoždění dvojznačných shod, což znamená, že provádí přesné párování, kde má uzel ve staré verzi jedna ku jedné shodu s odpovídajícím novým uzlem. Výrazně snižuje možnost špatného párování.

Časové náklady X-Diff+ nejsou přijatelné pro aplikaci v reálném čase. X-tree Diff je primárně určen k detekci útoků hackerů na webové stránky. X-tree Diff je tedy jednoduchý a běží rychle v O(n). XyDiff a X-tree Diff jsou poměrně účinné v době provádění. Kvalita porovnaných XML souborů, které produkují, však není dost dobrá.

Zatímco heuristický algoritmus XyDiff dosahuje složitosti O(n log n), díky čemu se stává nejnáročnějším algoritmem a zároveň nesplňuje 100% spolehlivost. Je určen pro XML datové sklady a verzování. Tento algoritmus používá hashování<sup>[10](#page-13-3)</sup> k reprezentaci obsahu a struktury podstromů, a pojem vážení v procesu porovnávání. Spolehlivost výsledku z porovnání XML souborů podle algoritmu je vyobrazena na obrázku [2.3.](#page-14-1)

<span id="page-13-1"></span>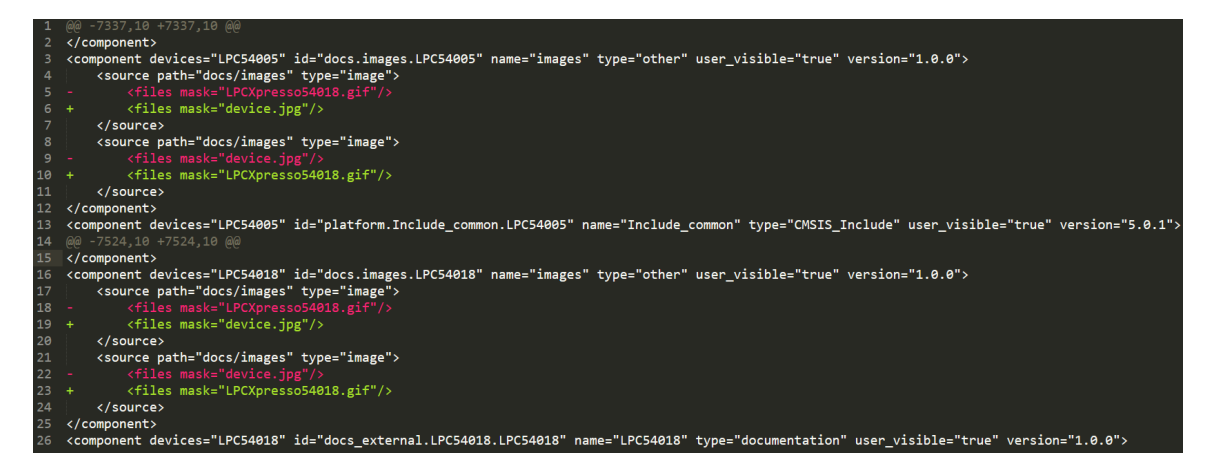

Obrázek 2.2: Porovnávání elementů podle obsahu atributů podelementů

Při porovnávání stromových struktur není vždy zřejmé, která část prvního stromu odpovídá části druhého stromu. Tento problém algoritmu X-Tree Diff+ je vyobrazen na Obrázku [2.2.](#page-13-1)

Element component má v obou XML stromech dvě děti se jménem source. Není ale jasné, který source odpovídá kterému, jelikož v XML nezáleží na pořadí elementů. Náš algoritmus seřadil správně názvy elementů a atributů, ale zdá se, že to v některých případech nestačí.

<span id="page-13-2"></span> $^{9}$ HTML – Hypertext Markup Language

<span id="page-13-3"></span> $^{10}$ hashování – převádění vstupních hodnot na jeho otisk v podobě čísla (hash)

Pokud jsou některé elementy a další vnořené podelementy na stejné stromové úrovni shodné, nedokáže si algoritmus poradit s jejich uspořádáním.

<span id="page-14-1"></span>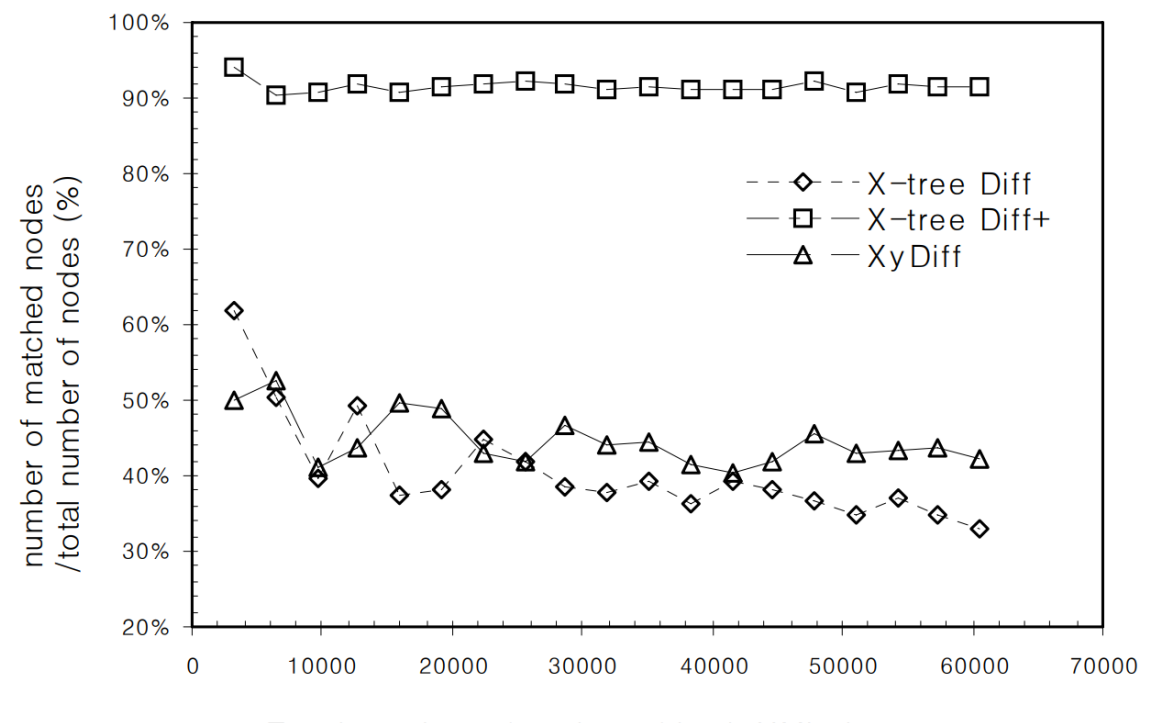

Total number of nodes of both XML documents

Obrázek 2.3: Odpovídající poměr každého algoritmu[\[17\]](#page-45-0)

#### <span id="page-14-0"></span>**2.4.3 Algoritmus X-Tree Diff+**

V této části je vysvětlen algoritmus X-tree Diff+. Na obrázku [2.4](#page-15-0) je X-Tree  $\tau$  stará verze, a X-tree  $\tau'$  nová verze. Číslo vedle uzlu těchto X-Tree představuje pořadí návštěvy uzlu. Tato čísla jsou zvyklá identifikovat každý uzel ve stromu. Například  $\tau_1$  představuje nejlevější uzel v  $\tau$ .

#### **Předběžné zpracování**

Samotná implementace se skládá z několika částí [\[17\]](#page-45-0).

**Krok 0 (sestavení X-tree):** Převedeme XML dokumenty do X-tree  $\tau$  a  $\tau'$ , a vygenerujeme hash tabulky. Během tohoto procesu jsou všechna pole uzlů X-tree správně inicializována. Kromě toho jsou pro každý uzel X-tree nMD, tMD a iMD vypočítány a uloženy hodnoty v polích nMD, MD a iMD navzájem.

Jsou generovány tři tabulky hash O\_Htable, N\_Htable a N\_IDHtable. Záznamy pro první dvě hašovací tabulky jsou n-tice tvořené MD, ukazatelem X-tree a uzlem s klíčem MD. Všechny uzly s jedinečnou hodnotou MD v  $\tau'$  jsou registrovány N\_Htable, zatímco všechny uzly s ne jedinečným MD v  $\tau$  jsou registrovány O Htable. N IDHtable je hash tabulka pro uzly s atributy ID v X-tree  $\tau'$ . Položka se skládá z iMD (jako klíče) uzlu a ukazatele na uzel.

<span id="page-15-0"></span>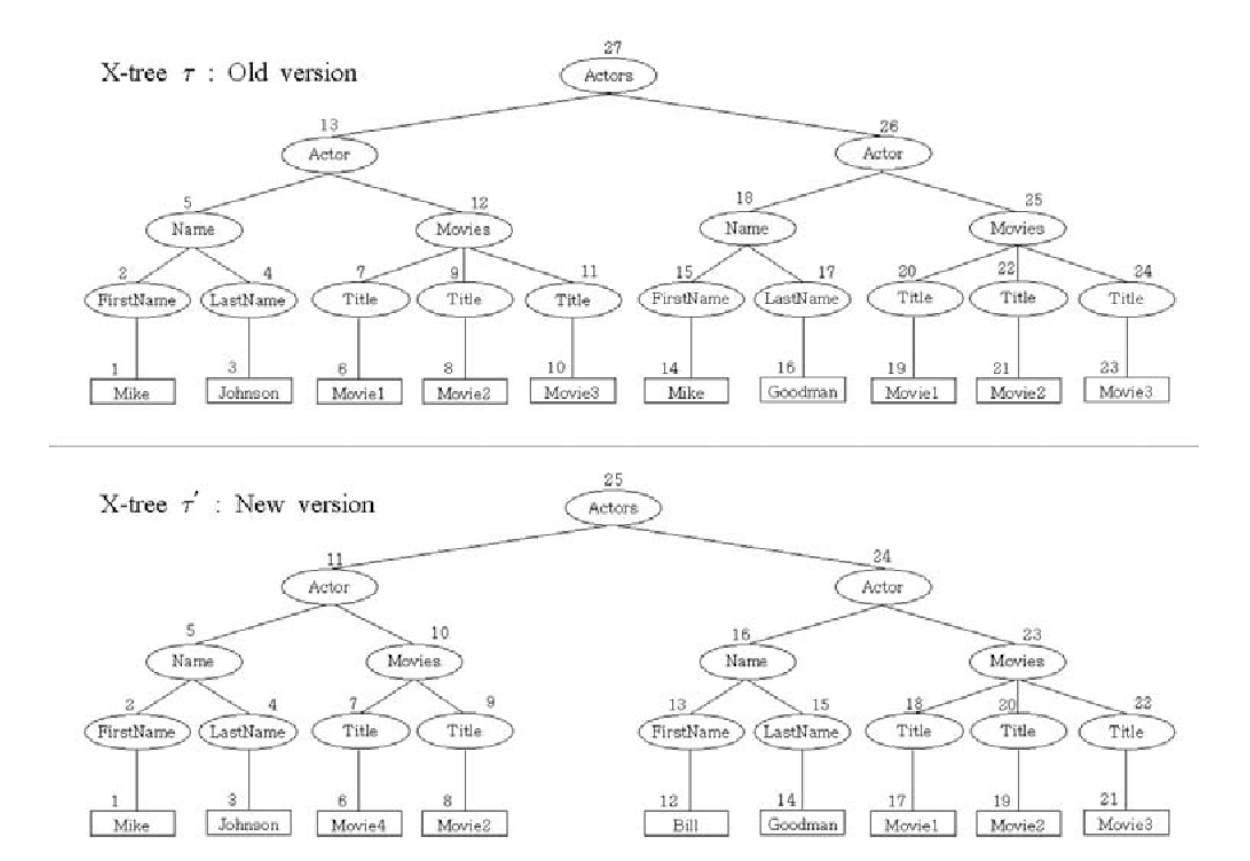

Obrázek 2.4: Příklad X-tree[\[17\]](#page-45-0)

**Krok 1 (Shoda identických podstromů s korespondencí 1:1 a shodnými uzly s ID atributy):** Jako první najde algoritmus opakovaně pár identických podstromů. Jeden z a další z  $\tau'$  a porovná je pomocí <code>NOP $^{11}$  $^{11}$  $^{11}$ . Algoritmus</code> na obrázku  $2.5$  popisuje tento proces. N a  ${\tt M}$  představují kořeny podstromů v $\tau$ a  $\tau',$ resp. Na konci algoritmus vypočítá seznam shod, nazvaný M\_List, což jsou vstupní data pro krok 2. Za povšimnutí stojí, že po nalezení shody algoritmus nevchází do jejich podstromů pro párování. A to právě kvůli charakteristikám MD. Shody nalezené v tomto procesu mají vzájemnou korespondenci.

Po dokončení předchozího dílčího kroku se algoritmus pokusí spojit uzly se stejnými hodnotami iMD. Při přechodu X-tree  $\tau$  do prvního řádu, je-li nalezen neshodný uzel s ID atributem, vyhledá se položka v N\_IDHtable se stejnou hodnotou iMD. Pokud je vyhledávání úspěšné, položka je porovnána s NOP.

Na obrázku 2.5 jsou u obou  $ST(\tau_5)aST(\tau_{17})$  jedinečné X-tree  $\tau$ , a mohou být porovnány s  $ST(\tau_5') a ST(\tau_{15}')$  X-tree  $\tau'$ . Jsou vytvořeny shody jako  $ST(\tau_5) \to ST(\tau_5')$  a  $ST(\tau_{17}) \to$  $ST(\tau'_{15})$ . Současně, jeden z $ST(\tau_{12})$ a $ST(\tau_{25})$ může být přiřazen do $ST(\tau'_{23})$ . Protože však  $ST(\tau_{12})$  a  $ST(\tau_{25})$  nejsou jedinečné v X-tree  $\tau$ , nelze v tomto kroku určit tuto shodu.

**Krok 2 (Šíření shody nahoru):** V tomto kroku se rozšiřují shody nalezené v kroku 1 nahoru ke kořenům. Pro každou shodu  $A \rightarrow B$  určenou v kroku 1, se musíme rozhodnout, zda rodič (P (A)) může být porovnán s (P (B)), na základě jejich štítků. Algoritmus je znázorněn na obrázku [2.6.](#page-16-1) V příkladu znázorněném na obrázku [2.4](#page-15-0) se povyšuje odpovídající

<span id="page-15-1"></span><sup>11</sup>NOP – Nulová operace

<span id="page-16-0"></span>

| For each node N in $\tau \{A^* \text{Visit each node of } \tau \}$ in breadth-first order */   |  |  |  |  |  |
|------------------------------------------------------------------------------------------------|--|--|--|--|--|
| If any entry of O Htable does <b>NOT</b> have the same tMD value that the node N has then $\{$ |  |  |  |  |  |
| If some entry of N Htable has the same tMD value that the node N has then $\{$                 |  |  |  |  |  |
| Retrieve the node $M$ from N Htable; Match the nodes $N$ and $M$ using NOP;                    |  |  |  |  |  |
| Add the pair $(N, M)$ of nodes to M List;                                                      |  |  |  |  |  |
| Stop visiting all the subtrees of the node N, then go on to next node in $\tau$ ;              |  |  |  |  |  |
| Else Go on to next node in $\tau$ ; $\}$                                                       |  |  |  |  |  |
| Else Go on to the next node in $\tau$ ;                                                        |  |  |  |  |  |
| $\frac{1}{2}$ // For                                                                           |  |  |  |  |  |

Obrázek 2.5: Odpovídající identické podstromy s jednostrannou korespondencí[\[17\]](#page-45-0)

 $\tau_5 \, \rightarrow \, \tau_5'$ nalezené v kroku 1 nahoru. Protože jejich nadřazené uzly mají stejné označení odpovídající v tomto kroku $\tau_{13} \to \tau_{11}'.$ Opět platí, že mateřské uzly uzly v $\tau_{13} \to \tau_{11}'$ mají stejné označení a poté se určí odpovídající  $\tau_{27}\to\tau'_{25}.$  Podobným způsobem jsou zpracovány shody  $\tau_{17} \rightarrow \tau_{15}'$ z kroku 2, $\tau_{18} \rightarrow \tau_{16}'$ a $\tau_{26} \rightarrow \tau_{24}'$ .

```
/* Propagate each matching from M List to its parents */For matching (A, B) in M List from Step 1 and 2 {
 pA = \text{Parent}(A); pB = \text{Parent}(B)While TRUE {
      /* None of parents have been matched. */
       If nPtr(pA) = NULL AND nPtr(pB) = NULL thenIf Label(pA) = Label(pB) then {
                 Match pA and pB using NOP; pA = \text{Parent}(pA); pB = \text{Parent}(pB);Else Break;
                               ₹
       Else Break;
 \frac{1}{2} // While
\} // For
```
Obrázek 2.6: Šíření shody nahoru (Backtracing)[\[17\]](#page-45-0)

**Krok 3 (Shoda zbývajících uzlů směrem dolů):** V tomto kroku, směrem dolů od kořenů, se pokouší komunikovat s uzly, které zůstávají unikátní, dokud krok 3 nezačne. Při návštěvě uzlů v  $\tau$  v pořadí první hloubky opakujeme následující:

(1) Najděte odpovídající uzel A  $\tau$ , který má unikátní děti. Nechť B je M (A), odpovídajícího uzlu A. Pro A a B, nechť cA [1..s] označuje seznam unikátních dětí A a cB [1..t] seznam unikátních uzlů B, kde s je také počet definovaných unikátních uzlů A a t.

(2) Pro A, B, cA [1..s] a cB [1..t] proveďte algoritmus na obrázku [2.7.](#page-17-0) Při provádění kroku 3 se používají dvě tabulky hash. Je-li v uzlu A nalezen  $\tau$ , všechny unikátní uzly cA [1..s] jsou zapsány do obou hash tabulek, kde jedna hašovací tabulka používá hodnoty MD uzlů jako klíč a ostatní hodnoty odkazu a indexu jako klíč. Tyto hašovací tabulky používají k nalezení shody pro každou z nich unikátní uzel  $\texttt{cB[j]}$  uzlu B  $\tau'.$ 

<span id="page-17-0"></span>For *j* in [1..*t*] { /\* For each  $cB[j]$  \*/ If there is a  $cA[i]$  where  $tMD(cA[i]) = tMD(cB[j])$  then Match  $ST(cA[i])$  with  $ST(cB[j])$  using NOP; Else If there is a  $cA[i]$  where Label $(cA[i])$  = Label $(cB[i])$  and Index $(cA[i])$  = Index $(cB[i])$  then Match  $cA[i]$  with  $cB[i]$  using NOP; ł  $\}/$  // For

Obrázek 2.7: Porovnání zbývajících uzlů směrem dolů[\[17\]](#page-45-0)

**Krok 4 (Vyladit existující shody):** V kroku 4 se analyzuje kvalita shody a přizpůsobuje některé neefektivní shody. Kvalita shody pro uzel N je analyzována z pohledu toho, jak hodně je shoda N konzistentní se shodami dětí N. Pro uzel N, definujeme počet  $(P#)$ pozitivních dětských shod, počet  $(N#)$  negativních dětských shod a stupně konzistence shody  $Con \#(N)$  takto:

- $P#(N) =$  počet dětí  $C_k$  vyhovujících  $[P(M(Ck(N))] = M(N)]$
- $N#(N) =$  počet dětí  $C_k$  vyhovujících  $[P(M(Ck(N)) \neq M(N)]$
- $Con \#(N) = P \#(N) / \text{počet shodných dětí} = P \#(N) / (P \#(N) + N \#(N))$

 $P#(N)$  implikuje počet dětí, které vyhovují tomu, že rodič shodného uzlu potomka N je roven odpovídajícímu uzlu N, zatímco  $N\#(N)$  ukazuje počet dětí, které nesplňují stejnou podmínku.  $Con \#(N)$  implikuje zlomek dětí, které přispívají pozitivně k aktuálním shodám N. Abychom zamezili neefektivním shodám, musíme znát alternativní shody pro uzel. Seznam alternativních shod pro uzel (IAM) je definován následovně.

$$
IAM(N) = \{ < K, počet dětí \ C_i > |Label(N) = Label(K) \land \newline K \neq M(N) \land K = P(M(Ci(N)) \text{ pro některé dítě } C_i(N) \}
$$

S IAM(N) je možné najít uzel, který bude shodný s uzlem N, a také počtem dětí, který pozitivně ovlivňuje. Proces ladění začíná přechodem  $\tau$  v pořadí. Algoritmus je uveden na obrázku [2.8.](#page-17-1)

<span id="page-17-1"></span>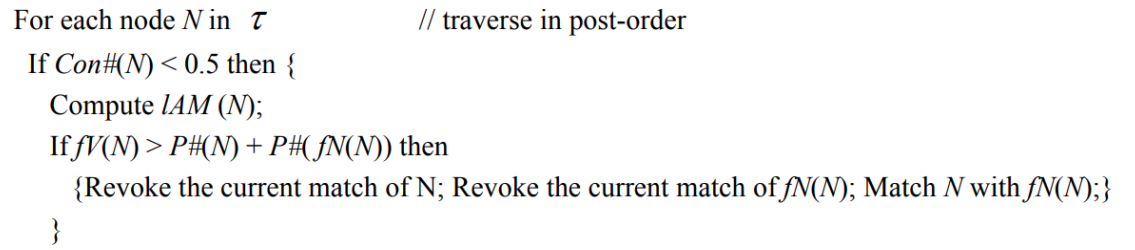

Obrázek 2.8: Algoritmus pro krok 4[\[17\]](#page-45-0)

Obrázek [2.9](#page-18-1) ukazuje části dvou X-tree stromů. Odkryté čáry představují existující shody. Tabulky ukazují  $P\#$ ,  $N\#$ ,  $Con\#$  pro uzly  $\tau_{15}$  a  $\tau_{25}$ . Všimněte si, že  $Con\#(\tau_{15})$  < 0.5. Vzhledem k tomu, že z  $IAM(\tau_{15})$ ,  $fN(\tau_{15}) = \tau'_{25}$  a  $fV(\tau_{15}) = 3 > P#(\tau_{15}) + P#(\tau_{25})$ , nahradíme aktuální  $\tau_{15}$  shodu  $(\tau_{15} \to \tau'_{18})$  za novou  $(\tau_{15} \to \tau'_{25})$ .

<span id="page-18-1"></span>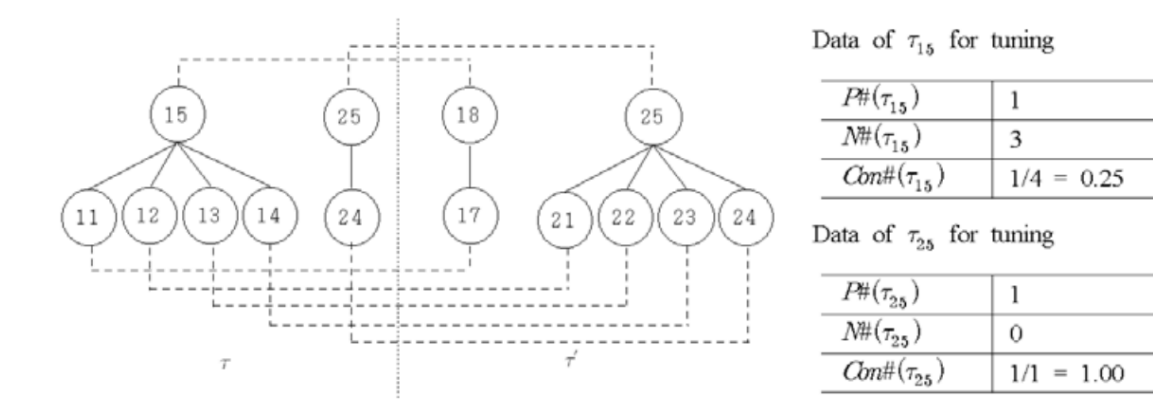

Obrázek 2.9: Příklad kroku 4 (ladění existujících shod)[\[17\]](#page-45-0)

#### <span id="page-18-0"></span>**2.5 Analýza dostupných nástrojů**

V současnosti existuje spousta nástrojů, které umožňují porovnávat strukturované soubory XML a občas jsou některé sofistikovanější a konfigurovatelnější, než je rozsah této práce.

S netriviálními XML soubory si ale většina těchto porovnávačů neporadí. Program Beyond Compare jako jeden z mála si dokáže poradit s jakýmkoliv XML po vhodném nastavení. Na obrázku [2.10](#page-18-2) můžete vidět příklad porovnání pomocí tohoto nástroje. Má to ale i své nevýhody. Beyond Compare je placený program a lze jej ovládat pouze přes GUI rozhraní.

Mým cílem a zároveň motivací bylo vytvořit XML porovnávač pro rozhraní příkazové řádky za účelem integrace do regresních testů a současně, aby si poradil se všemi možnými situacemi, které mohou v XML nastat. Neméně důležité je, aby zvládal nadstandardní požadavky podrobně popsané v sekci [2.4.1.](#page-12-0)

<span id="page-18-2"></span>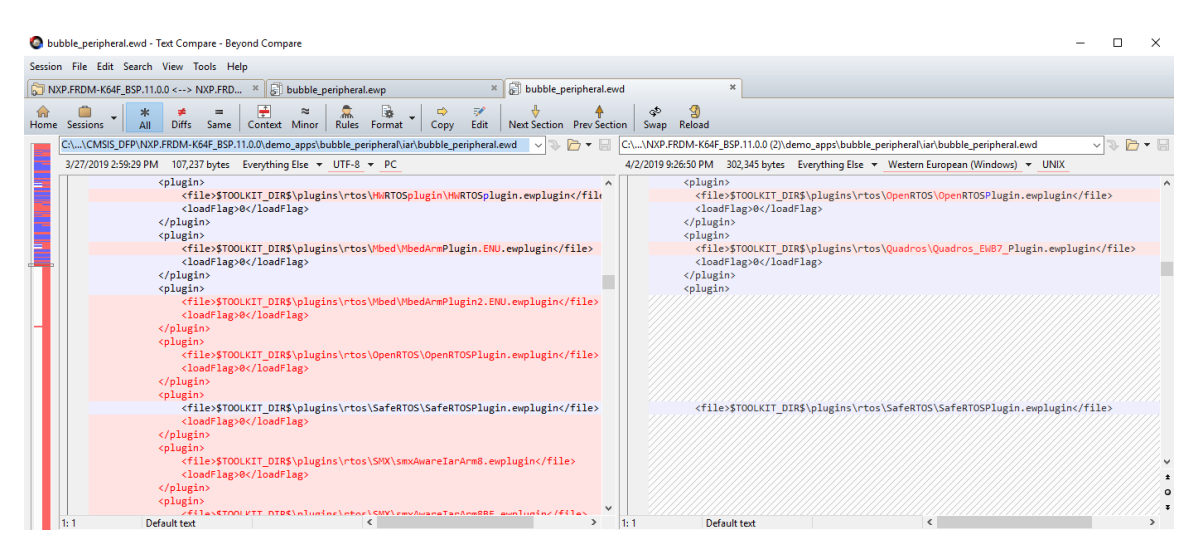

Obrázek 2.10: Porovnání XML souborů pomocí Beyond Compare

### <span id="page-19-0"></span>**Kapitola 3**

# **Návrh automatických regresních testů**

V této kapitole jsou popsány požadavky práce. Kapitola je rozdělena do čtyř částí. V první části jsou popsány obecné požadavky na práci. V dalších částech je popsán návrh uživatelského vstupního rozhraní, struktura regresních testů a grafický návrh výstupního rozhraní.

#### <span id="page-19-1"></span>**3.1 Požadavky práce**

Požadavky na práci můžeme rozdělit do dvou kategorií: požadavky na funkcionalitu a na grafickou reprezentaci dat. Základní požadavky na funkcionalitu byly primárně definované zadavatelem práce, zatímco grafickou reprezentaci dat bylo nutné vymyslet a navrhnout podle zjištěných a požadovaných výsledků do přehledného rozhraní.

V tomto projektu je cílem vytvořit grafické rozhraní pro výsledky porovnání SDK a CMSIS balíčků a výsledky IDE testů balíčků z vývojových prostředí uVision, IAR Workbench a MCUXpresso IDE.

#### <span id="page-19-2"></span>**3.2 Uživatelské vstupní rozhraní**

Uživatelské vstupní rozhraní je grafické. Všechna nastavení automatizovaných regresních testů se provádí přes Atlasian Bamboo [4.2.1.](#page-29-1) Uživatel se přihlásí přes Atlasian účet a vyhledá požadované regresní testy. Struktura regresních testů je popsána v kapitole [3.3.](#page-20-0)

Při testování SDK balíčků se jako první tyto balíčky stahují z webové stránky MCUXpresso [\[24\]](#page-45-2) pomocí takzvaných zadních vrátek. Uživatel si může vybrat mezi 5 produkčními servery, ze kterých se dané balíčky stáhnou [2.3.1.](#page-9-2) Balíčky, které budou staženy, uživatel nastaví ve vstupní konfiguraci. Blíže popsáno v sekci [3.5.](#page-26-0)

CMSIS balíčky nevyžadují systém zadních vrátek, proto se při testování předává pouze cesta ke složce, kde se testované balíčky nachází.

Při IDE testu si uživatel dále může zvolit, v jakém vývojovém prostředí se budou balíčky testovat. Na výběr jsou nyní dostupná testovací prostředí uVision, MCUXpresso IDE a IAR Workbench blíže popsané v sekci [4.3.](#page-29-4)

U porovnávacího testu je možnost nastavení rozsáhlejší a do budoucna rozšířitelná pro filtrování informací. Je potřeba zvolit dvě složky, ve kterých se budou vyskytovat stejně pojmenované balíčky, které se následně budou párovat podle jména balíčku a následně porovnávat. Další povinnou informací je zvolit o jaký typ balíčku se jedná, protože pro CMSIS a SDK jsou ve výstupním rozhraní rozdílné informace.

Volitelně lze specifikovat, které atributy a elementy se budou ignorovat při porovnávání strukturovaného souboru založeném na XML formátu. Dále lze ignorovat celé soubory na základě jejich jména.

Poslední volitelnou specifikací je ignorování bílých znaků. Při testování bylo zjištěno, že soubory mohou obsahovat rozdílné konce řádků a nemusí se jednat o chybu. Z tohoto důvodu byla zavedena tato specifikace.

#### <span id="page-20-0"></span>**3.3 Struktura regresních testů**

Regresní testy jsou rozděleny na samostatné projekty, které jsou součástí jedné testovací sady zvlášť pro CMSIS a SDK balíčky. Projekty jsou nastaveny pomocí triggerů tak, aby se spouštěly po úspěšném ukončení předešlého projektu v daném pořadí. Celý systém automatizovaných regresních testů pro balíčky SDK a CMSIS je nastaven v nástroji na kontinuální integraci a nasazení Bamboo [4.2.1.](#page-29-1)

Celý koncept struktury regresních testů je navržen tak, aby mohlo současně běžet více testů ve stejnou dobu. K tomuto jsou využiti Bamboo agenti [4.2.1.](#page-29-1) Dále je zamezeno, aby se prováděly duplicitní operace, jako je stahování softwarových balíčků pro každý test zvlášť. Navržení takové vhodné struktury regresních testů před samotnou implementací zkrátí čas doby vývoje i zlepší samotnou optimalizaci regresních testů. Struktura regresních testů pro CMSIS a SDK balíčky je graficky znázorněna na obrázku [3.1.](#page-20-1)

<span id="page-20-1"></span>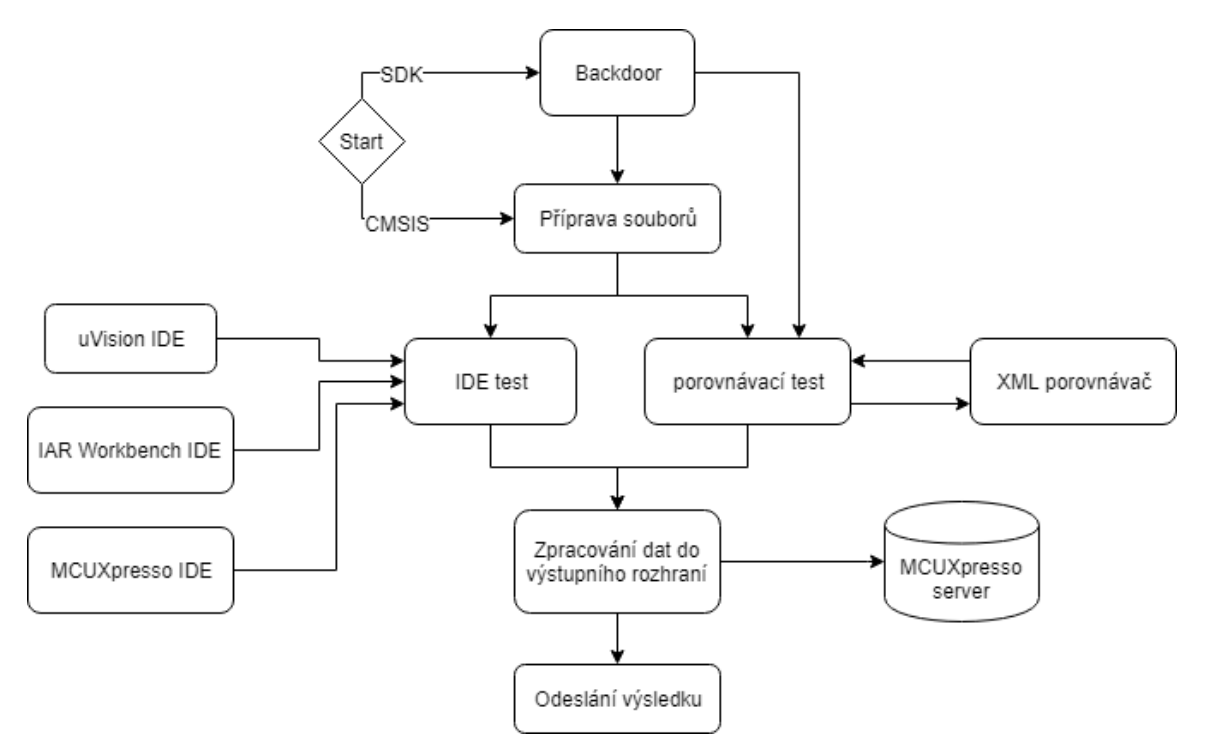

Obrázek 3.1: Schéma struktury regresních testů

Při testování SDK balíčků se vždy jako první spouští stahování softwarových balíčků z webové stránky MCUXpresso [\[24\]](#page-45-2) pomocí zadních vrátek [3.5.](#page-26-0) Při neúspěšném stáhnutí balíčku se zaznamená chyba stažení a testování bude pokračovat bez tohoto balíčku. Při dokončení stahování se stažené balíčky připraví pro následující testy.

Stažené softwarové balíčky se předají IDE testu [3.3.1](#page-21-0) a porovnávacímu testu [3.3.2,](#page-21-1) které se zpracovávají souběžně. Zde se využilo již zmíněných Bamboo agentů [4.2.1.](#page-29-1)

#### <span id="page-21-0"></span>**3.3.1 IDE test**

IDE test používá softwarové balíčky k vytvoření projektů ve vývojovém prostředí. K dispozici jsou vývojová prostředí uVision [4.3.1,](#page-30-0) MCUXpresso IDE [4.3.2](#page-31-0) a IAR Workbench [4.3.3.](#page-32-0) Vytvořený projekt se přeloží a sestaví a v případě chyby se výsledek zaznamená. Uchovávání dat z testování je podrobněji popsáno v sekci [5.3.](#page-37-0)

#### <span id="page-21-1"></span>**3.3.2 Porovnávací test**

Porovnávací test dostává na vstupu dvě sady stejných softwarových balíčků s rozdílnými verzemi. Porovnávají ze vždy balíčky se stejným jménem z každé sady, mezi starou a nově vygenerovanou sadou.

Při porovnávání SDK balíčků dostane porovnávací test od IDE testu první sadu balíčků. Druhá sada balíčků určená k porovnání se musí stáhnout pomocí zadních vrátek [3.5](#page-26-0) z jiného produkčního severu, než sada první, stažená pro IDE test [3.3.1.](#page-21-0)

Využívá se zde XML porovnávače, který porovná dva strukturované soubory typu XML mezi sebou. Podrobněji vysvětleno v sekci [2.4.1.](#page-12-0) Výstupem je textový soubor s nalezenými rozdíly.

#### <span id="page-21-2"></span>**3.4 Výstupní rozhraní**

Zpracování dat z předešlých testů IDE test [3.3.1](#page-21-0) a porovnávací test [3.3.2](#page-21-1) do výstupního rozhraní může probíhat rovněž souběžně a je spuštěno po jejich dokončení. Vstupní data mohou mít velikost i několik gigabajtů rozložených ve více než desetitisících souborech. Proto zde byla důležitá optimalizace a rychlá práce se soubory. K tomuto účelu byly využity regulární výrazy a interpret příkazů Shell pro rychlou práci se soubory. Více detailů ohledně implementace je podrobněji popsáno v kapitole [5.](#page-34-0)

Reprezentace dat hraje důležitou roli při každodenním procházení výsledků regresních testů. Postupné procházení rozdílů každého souboru je někdy nereálné. Je důležité nejdříve informovat čtenáře o souhrnných informacích, týkajících se konkrétního testu. Jako příklad je zde použito výstupní rozhraní porovnávacího testu na obrázku [A.1,](#page-46-1) kde byly použity souhrnné informace:

- ∙ Jaké softwarové balíčky byly porovnávané,
- ∙ s jakým nastavením se testy spouštěly,
- ∙ počet testovaných balíčků a souborů,
- ∙ počet rozdílných testovaných balíčcích a souborů,
- ∙ souhrn změn pro každý softwarový balíček.

Pro reprezentaci dat byl využit značkovací jazyk HTML. Hlavními důvody použití jazyka HTML byly:

- ∙ Větší možnosti grafické editace v emailovém klientovi,
- ∙ jednoduchá definice grafického stylu emailu,
- ∙ možnost propojení emailového klienta se síťovým diskem přes hypertextové odkazy,
- ∙ zobrazení regresních testů v libovolném webovém prohlížeči.

Vzhled výstupního rozhraní regresních testů není až tolik důležitý oproti struktuře nebo získané informaci z testování. Přesto vzhled výsledků testů, vhodného nastavení barev, odsazení a fontů může zpřehlednit výstupní rozhraní. Na základě získaných informací od uživatelů výstupního rozhraní regresních testů jsem navrhl styl, který jsem aplikoval pro všechny výsledky testů.

Kvůli osobním preferencím každého jednotlivce jsem zvolil použití tmavého vzhledu v příloze na obrázku [A.1](#page-46-1) a světlého vzhledu v příloze na obrázku [A.3.](#page-48-0)

#### <span id="page-22-0"></span>**3.4.1 Výstupní rozhraní porovnávacího testu**

Výstupní rozhraní porovnávacího testu se dělí na dvě části. První část je posílána emailem a druhá ukládána na vzdálený server.

#### **První část porovnávacího testu**

První část je odeslána jako email přes LDAP<sup>[1](#page-22-1)</sup> server firmy NXP na emailovou adresu příjemce. V příloze na obrázku [A.1](#page-46-1) je možné vidět první část výstupního rozhraní porovnávacího testu CMSIS balíčků s vysvětlivkami. V příloze na obrázku [A.3](#page-48-0) je pak vidět pro SDK balíčky.

Struktura se skládá z názvu testu a data spuštění. Následuje informace o porovnávaných sadách softwarových balíčků. U CMSIS balíčků se jedná o jejich verzi a u SDK balíčků o názvy produkčních serverů, ze kterých byly staženy zadními vrátky [3.5.](#page-26-0) Dále vás informuje o nastavení porovnávacího testu [3.3](#page-20-0) a souhrnných informacích o výsledcích testu.

V případě chyby při stahování softwarového balíčku ze serveru se zobrazí dodatečná informace o nevygenerovaných balíčcích, kterou je možné vidět v příloze na obrázku [A.3.](#page-48-0) Ve zbylé části emailu jsou vypsány všechny porovnávané softwarové balíčky. Ke každému balíčku jsou na levé straně vypsány dostatečné informace k jednoznačné identifikaci porovnávaných balíčků. Pravá část obsahuje počet rozdílných a chybějících souborů a zároveň slouží jako odkaz na druhou část výstupního rozhraní porovnávacího testu pro zobrazení změn, které se týkají onoho softwarového balíčku.

#### **Druhá část porovnávacího testu**

Druhá část výstupního rozhraní porovnávacího testu je webová stránka a zůstává uložena na interním severu firmy NXP, na kterém je též spouštěn Bamboo plán regresních testů. Proto je možné si druhou část zobrazit pouze po připojení do interní sítě firmy NXP přes  $VPN<sup>2</sup>$  $VPN<sup>2</sup>$  $VPN<sup>2</sup>$ .

Struktura začíná stejně jako první část a skládá se z názvu testu, data spuštění a porovnávaných sad. Dále se struktura liší. V příloze na obrázku [A.2](#page-47-0) je možné vidět druhou část výstupního rozhraní porovnávacího testu CMSIS balíčků s vysvětlivkami. Pro SDK balíčky je struktura totožná.

<span id="page-22-1"></span><sup>1</sup>LDAP – Lightweight Directory Access Protocol

<span id="page-22-2"></span><sup>2</sup>VPN – Virtual Private Network

<span id="page-23-0"></span>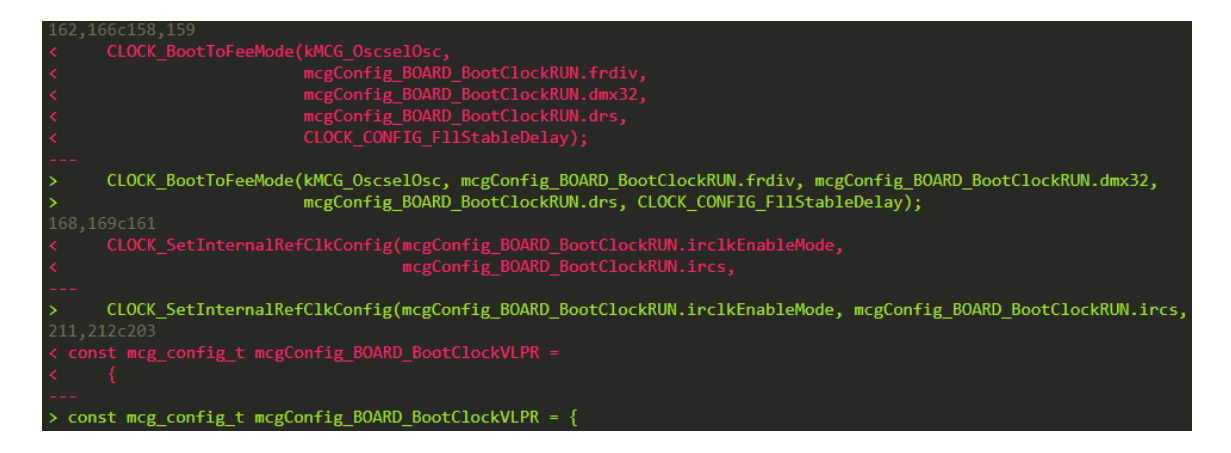

Obrázek 3.2: Výstupní formát porovnaného nestrukturovaného souboru

Za záhlavím se zde nachází stručný popis použití a způsob, jakým lze poznat rozdíly v souborech. Tento popis zde byl zaveden, protože se uživatelé v tomto rozhraní nedokázali zcela vyznat. Časem bylo zjištěno, že pro uživatele je nekomfortní číst dlouhé pokyny použití, proto byly zkráceny a heslovitě v bodech vysvětleny základní orientace v prostředí.

Dále byla zjednodušena reprezentace dat do současné podoby, kterou můžete vidět s vysvětlivkami pro použití v příloze na obrázku [A.2.](#page-47-0)

Rozdílné a chybějící soubory jsou v přehledné tabulce napsány s relativní cestou od kořene softwarového balíčku a velikostí v bajtech. Je možné mezi nimi přepínat tlačítky nebo si je všechny zobrazit v souborové struktuře po kliknutí na název balíčku nad tlačítky.

<span id="page-23-1"></span>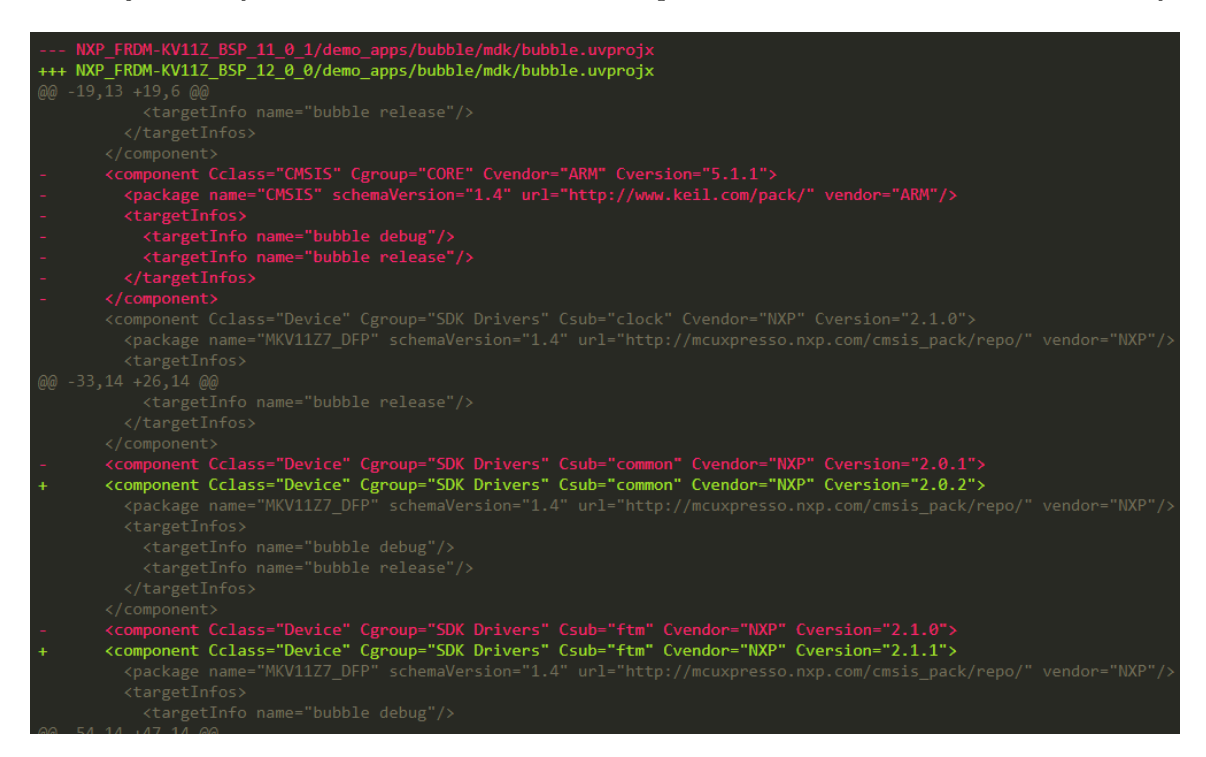

Obrázek 3.3: Výstupní formát porovnaného strukturovaného souboru

Relativní cesty k rozdílným souborům slouží jako odkazy ke zobrazení rozdílů. Soubor s rozdíly mezi dvěma soubory je při procesu zpracování dat do výstupního rozhraní převáděn do HTML jazyka. Bylo zde důležité kvůli čitelnosti barevně rozlišit rozdíly mezi soubory. Vzorem barevného rozložení zde byl textový editor Sublime [4.1.2.](#page-28-3) Ukázku výstupního formátu porovnaného nestrukturovaného souboru je možné vidět na obrázku [3.2.](#page-23-0)

Při porovnávání XML porovnávačem [2.4.1](#page-12-0) jsou k rozdílným částem souborů připojeny blízké elementy a podelementy, tak, aby bylo zřejmé, kde se nachází. Ukázku výstupního formátu porovnaného strukturovaného souboru je možné vidět na obrázku [3.3.](#page-23-1)

#### <span id="page-24-0"></span>**3.4.2 Výstupní rozhraní IDE testu**

Výstup IDE testu je celý posílán jako email na emailovou adresu příjemce a z bezpečnostních důvodů přes LDAP server firmy NXP. Na obrázku [3.4](#page-24-1) je možné vidět výstupní rozhraní IDE testu SDK balíčků. Pro CMSIS balíčky je použito stejné rozhraní.

<span id="page-24-1"></span>

| -M                                   | mcux tester@nxp.com                                                                                                    | $E$ kex admin                                                                                                |                                                                                                    |                                            | $\begin{bmatrix} 0 & 1 \end{bmatrix}$<br>1/12/2018 |  |  |
|--------------------------------------|----------------------------------------------------------------------------------------------------|----------------------------------------------------------------------------------------------------|----------------------------------------------------------------------------------------------------|--------------------------------------------|----------------------------------------------------|--|--|
|                                      |                                                                                                    | Mcuxpresso IDE testing from 12-01-18                                                                         |                                                                                                    |                                            |                                                    |  |  |
| 10z<br>221 KB                        |                                                                                                    | Mcuxpresso_IDE_testing_12-01-18.zip _                                                                        |                                                                                                    |                                            |                                                    |  |  |
| Mcuxpresso IDE testing from 12-01-18 |                                                                                                    |                                                                                                    |                                                                                                    |                                            |                                                    |  |  |
|                                      | Tested 66 packages; 6 packages with projects build error, 4 packages with other errors<br>Tested 204 projects, 12 projects build failed |                                                                                                    |                                                                                                    |                                            |                                                    |  |  |
| Used packages:                       |                                                                                                    | Version(build) MCUXpresso IDE: mcuxpressoide-10.1.0 589.x86 64<br>Date of packages: Fri_Jan_12_01_28_34_2018 |                                                                                                    |                                            |                                                    |  |  |
|                                      | FRDM-K22F                                                                                                    | windows-all-default                                                                                          | (Total errors: 0, warnings: 0)                                                                      | REL SDK REL7 2.3.0 RFP RC4 5 PRE           |                                                    |  |  |
|                                      | FRDM-K22F                                                                                                    | windows-all-max                                                                                              | (Total errors: 0, warnings: 0)                                                                      | REL SDK REL7 2.3.0 RFP RC4 5 PRE           |                                                    |  |  |
| З.                                   | FRDM-K22F                                                                                                    | windows-all-min                                                                                              | (Total errors: 0, warnings: 0)                                                                      | REL SDK REL7 2.3.0 RFP RC4 5 PRE           |                                                    |  |  |
|                                      | FRDM-K64F                                                                                                    | windows-all-default                                                                                          | (Total errors: 0, warnings: 0)                                                                      | REL SDK REL7 2.3.0 RFP RC4 5 PRE           |                                                    |  |  |
|                                      | FRDM-K64F                                                                                                    | windows-all-max                                                                                              | (Total errors: 0, warnings: 0)                                                                      | REL SDK REL7 2.3.0 RFP RC4 5 PRE           |                                                    |  |  |
| 6.                                   | FRDM-K64F                                                                                                    | windows-all-min                                                                                              | (Total errors: 0, warnings: 0)                                                                      | REL SDK REL7 2.3.0 RFP RC4 5 PRE           |                                                    |  |  |
|                                      | FRDM-KF02740M                                                                                                    | windows-all-default                                                                                          | (Projects created: 1/1, build: 0/2) (Total errors: 2, warnings: 0) REL SDK REL7 2.3.0 RFP RC4 5 PRE |                                            | <b>XML</b>                                         |  |  |
|                                      | FRDM-KE02Z40M                                                                                                    | windows-all-max                                                                                              | (Projects created: 1/1, build: 0/2) (Total errors: 2, warnings: 0) REL SDK REL7 2.3.0 RFP RC4 5 PRE |                                            | <b>XML</b>                                         |  |  |
| 9.                                   | FRDM-KE02Z40M                                                                                                    | windows-all-min                                                                                              | (Projects created: 1/1, build: 0/2) (Total errors: 2, warnings: 0) REL_SDK_REL7_2.3.0_RFP_RC4_5_PRE |                                            | <b>XML</b>                                         |  |  |
| 10. FRDM-KE15Z                       |                                                                                                    | windows-all-default                                                                                          | (Total errors: 0, warnings: 0)                                                                      | Release NT2.2 stage SDK Middleware RC4.FIX |                                                    |  |  |

Obrázek 3.4: Výstupní formát IDE testu SDK balíčků

Na začátku výstupního rozhraní se nachází název testu a datum spuštění. Následuje souhrn informací o výsledcích testu, který obsahuje počet:

- ∙ Testovaných softwarových balíčků a projektů,
- ∙ softwarových balíčků s chybou při překládání jednoho z projektů,
- ∙ softwarových balíčků s chybou, která se netýká překládání projektů, ale samotného balíčku,
- ∙ chybných překladů projektů,
- ∙ softwarových balíčků, které se nevygenerovaly a nestáhly.

Pro SDK balíčky je ve výstupním rozhraní navíc informace o použité verzi MCUXpresso IDE [4.3.2.](#page-31-0) Tato přidaná informace je důležitá, protože se při IDE testu [3.3.1](#page-21-0) SDK balíčků netestují pouze softwarové balíčky, ale také nové verze vývojového prostředí MCUXpresso IDE [4.3.2.](#page-31-0)

Následující seznam použitých softwarových balíčků pro IDE test, který obsahuje záznamy s názvem balíčku, konfigurací (podrobněji popsané v sekci [2.3.1\)](#page-9-2), souhrnnou informací o počtu chyb v softwarovém balíčku, verzi použitého generátoru a v případě vyskytnutí chyby i odkaz na manifest soubor softwarového balíčku.

<span id="page-25-0"></span>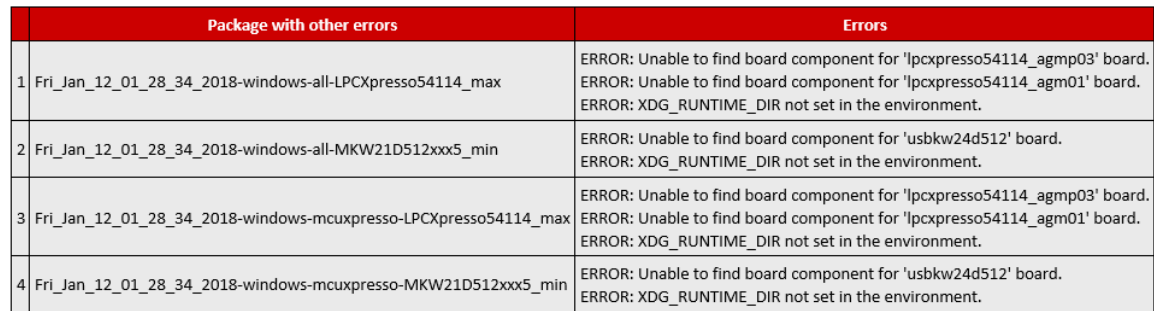

Obrázek 3.5: Formát tabulky pro SDK balíčky s jinou chybou, než je překlad projektu

Pod seznamem použitých balíčků se nachází trojice tabulek. Tabulky byly rozděleny z důvodu přehlednosti výstupního rozhraní a jsou vytvářeny jen v případě, že jsou nezbytné pro zobrazení chybové hlášky.

První tabulka popisuje chyby softwarových balíčků, které nesouvisí s překladem projektů. Na obrázku [3.5](#page-25-0) můžete vidět příklad použití.

V druhé tabulce jsou vypsány všechny projekty, které skončily s chybovou hláškou při překladu projektu. Ukázku formátu tabulky s chybovými projekty je možné vidět na obrázku [3.6.](#page-25-1)

<span id="page-25-1"></span>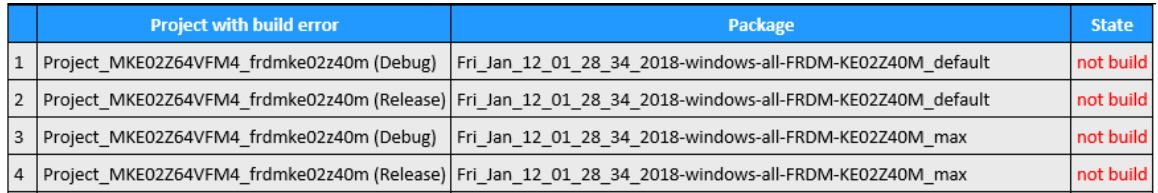

Obrázek 3.6: Formát tabulky pro SDK balíčky s chybovými projekty

V poslední tabulce jsou vypsány všechny zbývající testované projekty. Tyto projekty se úspěšně přeložily ve vývojovém prostředí bez chyby. Formát tabulky s úspěšně přeloženými projekty je možné vidět na obrázku [3.7.](#page-25-2)

<span id="page-25-2"></span>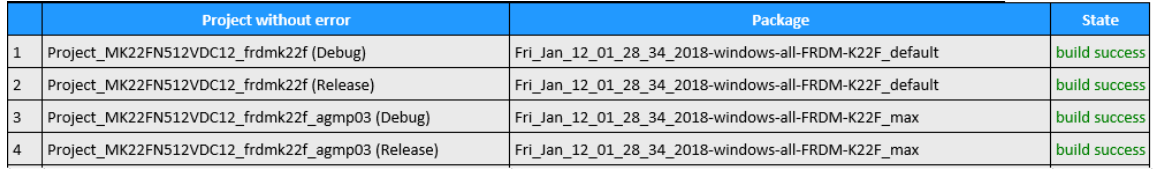

Obrázek 3.7: Formát tabulky pro SDK balíčky s úspěšně přeloženými projekty

#### <span id="page-26-0"></span>**3.5 Zadní vrátka**

Zadní vrátka, neboli Backdoor, konkrétně SDK builder Backdoor, je nástroj pro uživatelský přístup ke generování balíčků MCUXpresso generátorem bez nutnosti přístupu k webové stránce MCUXpresso.

Zadní vrátka slouží k internímu použití pro generování více balíčků s různými kombinacemi konfigurací na jednom nebo více instancích webu MCUXpresso. Tato funkce přináší úsporu času při generování balíků pro testovací účely. Uživatel nemusí přistupovat k webu MCUXpresso a naklikat si konfigurace na stránkách. Generované balíčky s přístupem Backdoor lze snadno stáhnout s tímto skriptem ihned po dokončení generování. Obrázek [3.8](#page-26-1) ukazuje hlavní schéma pracovního postupu zadních vrátek.

<span id="page-26-1"></span>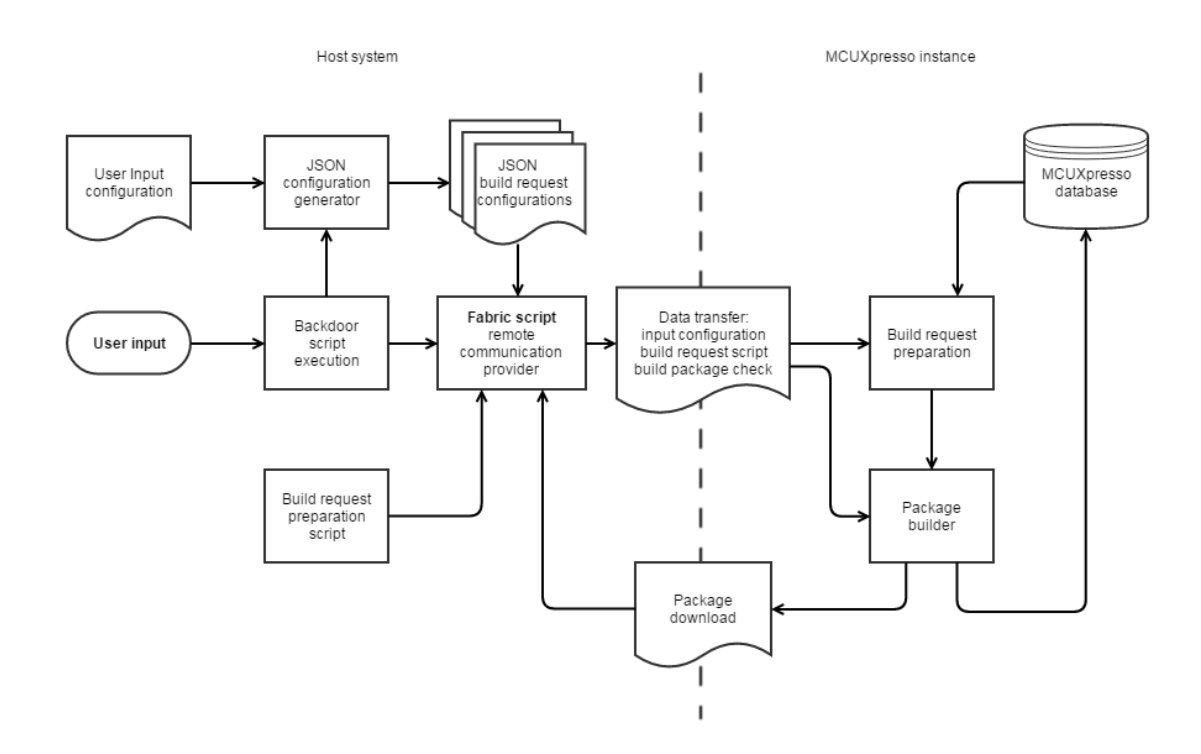

Obrázek 3.8: Schéma zadních vrátek pro webovou aplikaci MCUXpresso

#### **Hlavní části přístupu zadními vrátky:**

#### **Fabric skript**

Hlavní částí tohoto nástroje je Fabric skript, který umožňuje uživatelům komunikovat po síti se servery instancí MCUXpresso. Tento skript nahrazuje funkčnost webového rozhraní MCUXpresso. Vstupem je konfigurační soubor s obsahem souvisejícím s konfigurační stránkou MCUXpresso. Skript také v průběhu generování umožňuje stáhnout požadovaný balíček z instance MCUXpresso. Tento skript může být také použit uživatelem, ale pouze s platným konfiguračním souborem JSON. Soubor může být vygenerován konfiguračním generátorem JSON podle předdefinované konfigurace uživatelského vstupu.

#### **Generátor JSON konfigurace**

Aby bylo možné generovat balíček je potřeba JSON skript. K jeho vytvoření slouží ge-nerátor JSON<sup>[3](#page-27-0)</sup> konfigurací, což je skript, který umožňuje uživateli snadno popsat a generovat konfigurační soubory JSON, potřebné pro Fabric skript. Hlavním přínosem tohoto skriptu je možnost generovat více konfiguračních souborů JSON z jedné uživatelské vstupní konfigurace. Tento skript je součástí spouštěcího skriptu zadních vrátek, který kontroluje a upravuje vstupní konfiguraci do přijatelné podoby. Na obrázku [3.8](#page-26-1) se nachází pod názvem JSON configuration generator.

#### **Spouštěcí skript zadních vrátek**

Spouštěcí skript slouží k vykonávání celého procesu zadních vrátek pro přístupu k instancím MCUXpresso. Obsahuje všechny kroky potřebné k provedení přípravy, vytváření a odesílání požadavků na sestavení do instance MCUXpresso. K dispozici je také vstupní atribut -d pro získání generovaných balíčků na lokální disk z instance MCUXpresso. Na obrázku [3.8](#page-26-1) se nachází pod názvem Backdoor execution script.

#### **Uživatelská vstupní konfigurace**

Soubor uživatelské vstupní konfigurace je konfigurací typu JSON definující obsah balíčku, který bude rozdělen do jednotlivých konfiguračních souborů, přijatelných pro generátor balíčku v instanci MCUXpresso. Obsahuje definici seznamů instancí, desek, procesorů, soustav, volitelných middlewarů, vývojových prostředí a operačních systémů. Na obrázku [3.8](#page-26-1) se nachází pod názvem User input configuration.

#### **Skript na přípravu požadavku na sestavení**

Skript pro přípravu požadavku na sestavení je přesunut do cílové instance, kde se během běhu Fabric skriptu používají zadní vrátka. Tento skript poskytuje možnost získat informace z instance databáze k tomu, aby bylo možné vytvořit požadavek na generování balíčku s potřebnými daty. Na obrázku [3.8](#page-26-1) se nachází pod názvem Build request preparation script.

<span id="page-27-0"></span><sup>3</sup> JSON – JavaScript Object Notation

## <span id="page-28-0"></span>**Kapitola 4**

# **Použité nástroje**

Pro testování softwarových balíčků v IDE tesu byla použita vývojová prostředí uVision, MCUXpresso IDE a IAR Workbench. Na vývoj automatizovaných regresních testů byl použit program pro kontinuální integraci Atlassian Bamboo pro automatizaci testovací sady. Implementace testů proběhla ve vývojovém prostředí Jetbrains PyCharm IDE a textovém editoru Sublime.

#### <span id="page-28-1"></span>**4.1 Vývojové prostředí**

Projekt byl vyvíjen převážně ve vývojovém prostředí PyCharm. Pro účely testování a převážně pro vývoj grafického rozhraní byl využit textový editor Sublime.

Grafické výstupní rozhraní bylo testováno v prostředí email klienta Outlook a webového prohlížeče Chrome. Detailnější popis výstupního rozhraní najdete v kapitole [3.](#page-19-0)

#### <span id="page-28-2"></span>**4.1.1 Jetbrains PyCharm**

Implementační část byla vyvíjena v prostředí PyCharm, což je vývojové prostředí pro programovací jazyk Python, který byl vyvinut českou firmou JetBrains [\[10\]](#page-44-5). Tento nástroj byl zvolen, protože PyCharm je jediné integrované vývojové prostředí pro jazyk Python, ke kterému škola poskytuje studentskou licenci zdarma [\[10\]](#page-44-5).

Jednoho z nástrojů PyCharmu, převážně využívaného v tomto projektu, bylo grafické ladění. PyCharm poskytuje možnost ladit procesy tak, že se připojí k danému procesu a přechází do ladícího módu. Je možné vkládat breakpointy, krokovat postup v kódu, sledovat hodnoty proměnných a pohybovat se v rámci zásobníku volání.

Dalšími užitečnými nástroji PyCharmu využitými v této práci jsou analýza kódu, integrovaný jednotkový testovací nástroj a integrace se systémy pro správu verzí.

#### <span id="page-28-3"></span>**4.1.2 Sublime**

Grafické výstupní rozhraní bylo vyvíjeno v textovém editoru Sublime. Tento nástroj byl zvolen kvůli nenáročnému prostředí a podpoře velkého množství syntaxe různých jazyků a strukturovaných souborů.

Tento textový editor je skvělým nástrojem pro rychlou editaci libovolného textového souboru. Má velice přehledné grafické rozhraní, kterým jsem se nechal inspirovat při navrhování výstupního rozhraní.

#### <span id="page-29-0"></span>**4.2 Atlassian nástroje**

Atlassian je firma, která poskytuje nástroje, které pomáhají se správou projektu a urychlují vývoj software. Hlavním důvodem využití Atlassian nástrojů byl systém pro kontinuální integraci Atlassian Bamboo, který byl použit pro automatizaci a správu regresních testů.

Všechny Atlassian nástroje jsou navzájem propojené. Jako příklad bych uvedl Jira úkol, který se odkazuje na revize v Bitbucketu a před vytvořením požadavku na sjednocení dvou větví jednoho repozitáře se nad každou revizí spustí automatizované regresní testy na Bamboo.

#### <span id="page-29-1"></span>**4.2.1 Atlassian Bamboo**

Ke kontinuální integraci a nasazení jsem použil nástroj Bamboo. Hlavní výhodou oproti konkurenčním nástrojům je nepřetržitá podpora. V případě výpadku nebo vyskytnutí chyby na serveru, firma Atlassian začne na opravě pracovat do 10 minut od vyskytnutí. Na Bamboo může být spuštěno více sestav paralelně pro rychlejší dokončení. V případě selhání sestavení, poskytuje Bamboo analýzu selhání, včetně trasování zásobníku [\[9\]](#page-44-6).

Bamboo poskytuje  $\texttt{REST}$  API<sup>[1](#page-29-5)</sup>, které poskytuje informace o serveru, aktuálním stavu sestavení, atd.

Bamboo je rozdělen v hierachickém pořadí do několika částí. První částí jsou testovací sady. Ty tvoří samostatné projekty, které mohou být dále provázány podmínkami pro spuštění. Tyto projekty také obsahují celkovou konfiguraci pro všechny testy z dané sady.

Testovací sady jsou rozděleny na fáze. Důvodem rozdělení na fáze je skutečnost, že občas může mít fáze určitou závislost na předchozí fázi z hlediska určitých artefaktů. Proto také každá fáze musí být dokončena, než přejde na další fázi.

V každé fázi se nachází libovolný počet úloh. Tyto úkoly vykonávají už samotné spuštění testů a klonování repozitářů. Je to nejmenší jednotka práce, kterou agent vykonává.

#### <span id="page-29-2"></span>**4.2.2 Atlassian Bitbucket**

Pro správu verzí a zálohování zdrojových souborů jsem využil Bitbucket. Bitbucket jsem použil z důvodu napojení na Jiru a Bamboo pro zautomatizování regresních testů. Jako verzovací nástroj je zde využit Git<sup>[2](#page-29-6)</sup> a repozitář s tímto projektem je uložen na soukromém repozitáři.

#### <span id="page-29-3"></span>**4.2.3 Atlassian Jira**

Pro řízení projektu, evidenci chyb a problémů při vývoji automatizovaných regresních testů jsem využil nástroj Jira. Nástroj mi usnadnil proces vývoje projektu díky neustálému přehledu o stavu a plnění úkolů.

#### <span id="page-29-4"></span>**4.3 Testovací prostředí**

V této sekci jsou popsána vývojová prostředí, ve kterých se CMSIS a SDK balíčky testovaly. Dále základní vlastnosti a schopnosti vývojových prostředí uVision, MCUXpresso IDE

a IAR Workbench:

<span id="page-29-5"></span><sup>1</sup>REST API – Representational State Transfer Application Programming Interface

<span id="page-29-6"></span> ${}^{2}$ Git – je distribuovaný systém správy verzí, více viz [https://git-scm](https://git-scm.com/).com/

- ∙ Řízení projektů, správa softwarových komponent,
- ∙ sestavování projektů, úpravy zdrojových kódů a ladění programů,
- ∙ podpora více obrazovek, individuální rozložení oken.

Každé výše zmíněné vývojové prostředí má vlastní správu softwarových komponent. Na obrázku [4.2](#page-31-1) můžete vidět správce softwarových komponent. Uživatel si může zvolit jednotlivé komponenty, které jsou kompatibilní s vybraným zařízením. Závislosti softwarových komponent jsou kontrolovány vývojovým prostředím a uživatel je informován validačními zprávami o chybějících závislostech.

Oba typy softwarových balíčků CMSIS a SDK od firmy NXP jsou podporovány ve všech zmíněných vývojových prostředích s vyjímkou MCUXpresso IDE, které podporuje pouze SDK balíčky.

#### <span id="page-30-0"></span>**4.3.1 uVision**

uVision je vývojové prostředí vyvíjené původně firmou Keil. Od roku 2005 jej dále vyvíjí a vlastní firma ARM. Je primárně vytvořen pro tvorbu softwarových aplikací využívající softwarové balíčky CMSIS.

Hlavní výhodou tohoto vývojového prostředí je instalátor balíčků na obrázku [4.1,](#page-30-1) který je propojený se serverem ARMu a poskytuje aktuální softwarové CMSIS balíčky a v případě vydání nové verze balíčku, nabídne možnost přechodu na novou verzi. [\[3\]](#page-44-7)

<span id="page-30-1"></span>

|                                                                                 | Pack Installer - C:\Keil v5\ARM\PACK<br>$\times$                                                                                                    |                        |                  |                           |                               |                                    |                                                         |
|---------------------------------------------------------------------------------|----------------------------------------------------------------------------------------------------|------------------------|------------------|---------------------------|-------------------------------|------------------------------------|---------------------------------------------------------|
| File:                                                                           | Packs Window Help                                                                                                    |                        |                  |                           |                               |                                    |                                                         |
| e                                                                               | Device: NXP - MK64FN1M0VDC12                                                                                                    |                        |                  |                           |                               |                                    |                                                         |
| $\left  \right $<br><b>Boards</b><br>Devices /                                  |                                                                                                    |                        | $\triangleright$ | $\vert$<br>Packs          | <b>Examples</b>               |                                    | $\triangleright$                                        |
| Search:                                                                         | $\cdot \times \square$                                                                                                    |                        |                  | Pack                      |                               | Action                             | <b>Description</b>                                      |
| <b>Board</b>                                                                    |                                                                                                    | Summary                |                  | <b>El-Device Specific</b> |                               | 6 Packs                            | MK64FN1M0VDC12 selected<br>$\blacktriangle$             |
|                                                                                 | 中国 EVK-MIMXRT1020                                                                                                    | MIMXRT1021xxxxx        | $\blacktriangle$ |                           | -Keil::Kinetis K60 DFP        | <b>♦ Install</b>                   | NXP Kinetis K60 Series Device Support and Examples      |
|                                                                                 | FVK-MIMXRT1060                                                                                                    | MIMXRT1062xxxA         |                  |                           | E-Keil::Kinetis_SDK_DFP       | Deprecated                         | NXP Kinetis SDK v1.2.0 including MK64FN1M0VLL12 CM      |
|                                                                                 | <b>At's</b> Devices                                                                                                    | <b>4 Devices</b>       |                  |                           | EI-NXP::FRDM-K64F BSP         | Up to date                         | Board Support Pack for FRDMK64F                         |
|                                                                                 | FI-13 MIMXRT1062xxxA                                                                                                    | 4 Devices              |                  |                           | FI-NXP:: HEXIWEAR BSP         | <b>«</b> Install                   | <b>Board Support Pack for HEXIWEAR</b>                  |
|                                                                                 | MIMXRT1062CVJ5A                                                                                                    | ARM Cortex-M7, 600 MHz |                  |                           | E-NXP:: MK64F12 DFP           | Up to date                         | Device Family Pack for MK64F12                          |
|                                                                                 | MIMXRT1062CVL5A                                                                                                    | ARM Cortex-M7, 600 MHz |                  |                           | FI-NXP::TWR-K64F120M          | <b><i>♦ Install</i></b>            | Board Support Pack for TWRK64F120M                      |
|                                                                                 | MIMXRT1062DVJ6A                                                                                                    | ARM Cortex-M7, 600 MHz |                  | ⊟ <sup></sup> Generic     |                               | 35 Packs                           |                                                         |
|                                                                                 | MIMXRT1062DVL6A                                                                                                    | ARM Cortex-M7, 600 MHz |                  |                           | + Alibaba:: AliOSThings       | <b>◆ Install</b>                   | AliOS Things software pack                              |
|                                                                                 | FUK-MIMXRT1064                                                                                                    | MIMXRT1064xxxA         |                  |                           | FI-ARM::AMP                   | <b>«</b> Install                   | Software components for inter processor communicatio    |
| m th                                                                            | EVKB-IMXRT1050                                                                                                    | MIMXRT1052xxxB         |                  |                           | FI-ARM::CMSIS                 | ↔ Update                           | CMSIS (Cortex Microcontroller Software Interface Stand  |
| 中國                                                                              | <b>EWARM Simulator</b>                                                                                                    | <b>ARMCM0</b>          |                  |                           | Fi-ARM::CMSIS-Driver          | ↔ Update+                          | <b>CMSIS Drivers for external devices</b>               |
| 南國                                                                              | FF_LPC546XX                                                                                                    | LPC54606J512           |                  |                           | --- ARM:: CMSIS-Driver Va     | ↔ Install                          | <b>CMSIS-Driver Validation</b>                          |
| a se<br>中                                                                       | <b>Fixed Virtual Platform</b>                                                                                                    | <b>ARMCA5</b>          |                  |                           | <b>EL-ARM::CMSIS-FreeRTOS</b> | <b>«</b> Install                   | Bundle of FreeRTOS for Cortex-M and Cortex-A            |
| 圈<br>审。                                                                         | FRDM-K20D50M (Rev. A)                                                                                                    | MK20DX128xxx5          |                  |                           | -- ARM:: CMSIS-RTOS_Val       | <b><i><del>€</del></i></b> Install | <b>CMSIS-RTOS Validation</b>                            |
| 南壁                                                                              | FRDM-K22F                                                                                                    | MK22FN512xxx12         |                  |                           | F-ARM::mbedClient             | ↔ Install                          | ARM mbed Client for Cortex-M devices                    |
| -83<br>电压                                                                       | FRDM-K28F                                                                                                    | MK28FN2M0xxx15         |                  |                           | F-ARM::mbedTLS                | <b>«</b> Install                   | ARM mbed Cryptographic and SSL/TLS library for Corte    |
| -93<br>中。                                                                       | FRDM-K28FA                                                                                                    | MK28FN2M0Axxx15        |                  |                           | F-ARM::minar                  | ↔ Install                          | mbed OS Scheduler for Cortex-M devices                  |
| <b>EL FRDM-K64F</b>                                                             |                                                                                                    | MK64FN1M0xxx12         |                  |                           | FI-ARM::TFM                   | <b>« Install</b>                   | Trusted Firmware-M (TF-M) is the reference implement    |
|                                                                                 | <b>HAVE Devices</b>                                                                                                    | 5 Devices              |                  |                           | Fi-Huawei::LiteOS             | ↔ Install                          | Huawei LiteOS kernel Software Pack                      |
|                                                                                 | <b>ELECT MK64FN1M0xxx12</b>                                                                                                    | 5 Devices              |                  |                           | E-Keil::ARM_Compiler          | Up to date                         | Keil ARM Compiler extensions for ARM Compiler 5 and     |
|                                                                                 | MK64FN1M0CAJ12                                                                                                    | ARM Cortex-M4, 120 MHz |                  |                           | E-Keil::iMXRT105x MWP         | ↔ Install                          | NXP i.MX RT 105x MDK-Middleware examples and CMS        |
|                                                                                 | MK64FN1M0VDC12                                                                                                    | ARM Cortex-M4, 120 MHz |                  |                           | F Keil::Jansson               | <b>« Install</b>                   | Jansson is a C library for encoding, decoding and manip |
|                                                                                 | MK64FN1M0VLL12                                                                                                    | ARM Cortex-M4, 120 MHz |                  |                           | F-Keil::MDK-Middleware        | ↔ Update                           | Middleware for Keil MDK-Professional and MDK-Plus       |
|                                                                                 | MK64FN1M0VLO12                                                                                                    | ARM Cortex-M4 120 MHz  | ≛                | $\blacktriangleleft$      |                               |                                    | $\blacktriangleright$                                   |
| Output                                                                          |                                                                                                    |                        |                  |                           |                               |                                    | $\sqrt{2}$                                              |
|                                                                                 | Update available for NXP::LPC54018 DFP (installed: 10.0.5, available: 11.0.0)                                                                                    |                        |                  |                           |                               |                                    |                                                         |
| Update available for NXP::MIMXRT1051_DFP (installed: 10.0.5, available: 11.0.0) |                                                                                                    |                        |                  |                           |                               |                                    |                                                         |
|                                                                                 | Update available for NXP:: MIMXRT1052_DFP (installed: 10.0.5, available: 11.0.0)<br>Update available for NXP::MK24F12_DFP (installed: 10.0.5, available: 11.0.0) |                        |                  |                           |                               |                                    |                                                         |
|                                                                                 |                                                                                                    |                        |                  |                           |                               |                                    |                                                         |
| Ready                                                                           |                                                                                                    |                        |                  |                           |                               |                                    | ONLINE                                                  |

Obrázek 4.1: Instalátor balíčků v uVision

Vývojové prostředí uVision je nejlepší volba pro vývoj aplikací pro vestavěné systémy s vyžitím CMSIS balíčků. Hlavním důvodem tohoto tvrzení je samotný fakt, že CMSIS technologie patří a je dále vyvíjena firmou ARM a oproti ostatním vývojovým prostředím podporujícím CMSIS balíčky nedochází k chybám souvisejícím s nekompletní implementací této technologie.

<span id="page-31-1"></span>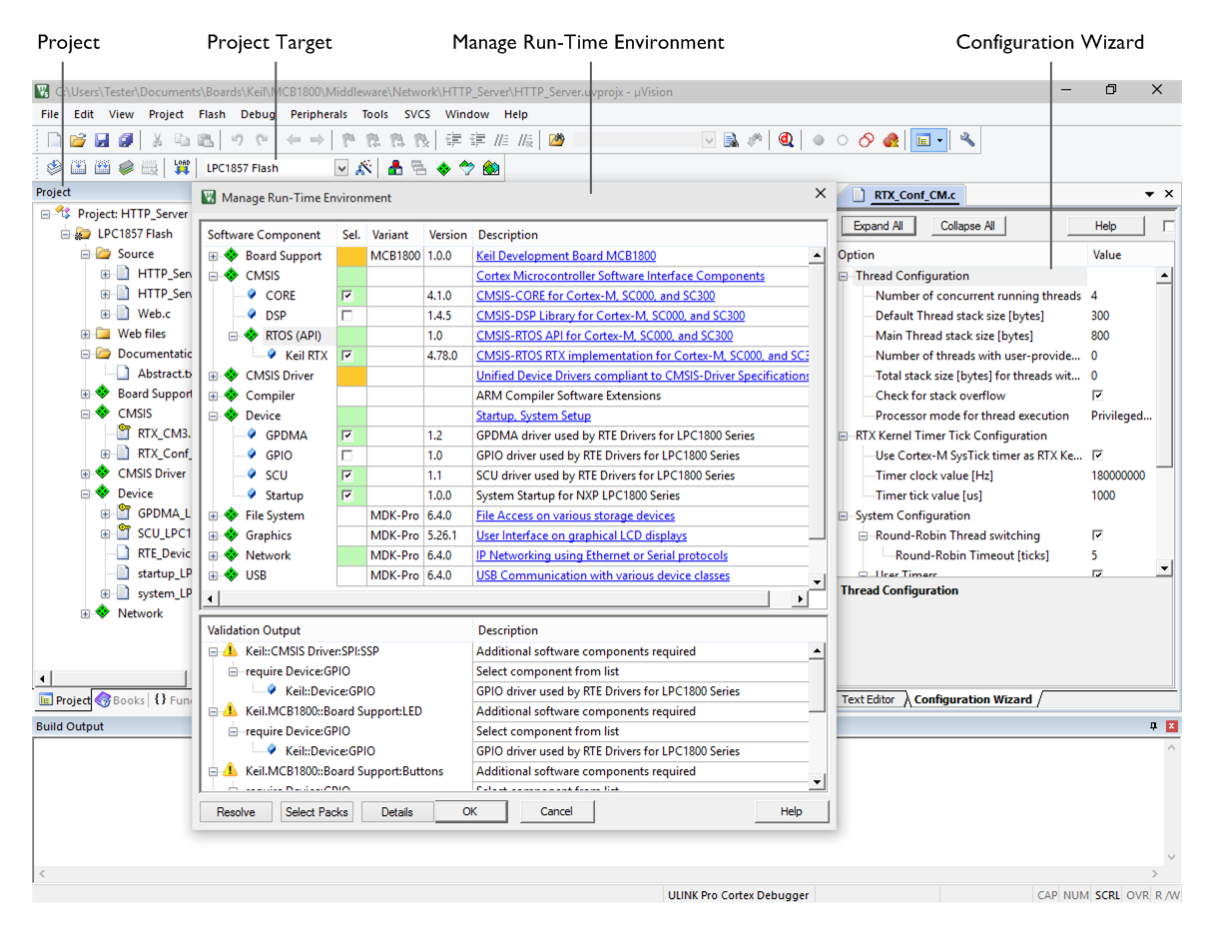

Obrázek 4.2: Správa projektu a softwarových komponent v uVision

#### <span id="page-31-0"></span>**4.3.2 MCUXpresso IDE**

Vývojové prostředí MCUXpresso IDE je nejlepší volbou pro vývoj aplikací pro vestavěné systémy s vyžitím SDK balíčků. Hlavním důvodem tohoto tvrzení je samotný fakt, že koncept SDK balíčků a samotné vývojové prostředí MCUXpresso IDE je vyvíjené firmou NXP.

MCUXpresso IDE je založené na vývojovém prostředí Eclipse, které lze vidět na obrázku [4.3.](#page-32-1) Toto řešení nese sebou různé nevýhody a omezení. Jediná výhoda tohoto řešení z vývojového hlediska je již předpřipravené vývojové prostředí pro možnou editaci [\[20\]](#page-45-4).

MCUXpresso IDE jako jediné, z dostupných vývojových prostředí je multiplatformní. Jsou podporovány operační systémy Windows, Linux a Mac OS X.

<span id="page-32-1"></span>

| $\Box$<br>X workspace - twrk60d100m_demo_apps_hello_world/source/hello_world.c - MCUXpresso IDE<br>$\times$<br>File Edit Source Refactor Navigate Search Project ConfigTools Run FreeRTOS Window Help |                                                                                                    |                                |                                                                                                    |                                                                                                    |                                           |                         |
|----------------------------------------------------------------------------------------------------|----------------------------------------------------------------------------------------------------|--------------------------------|----------------------------------------------------------------------------------------------------|----------------------------------------------------------------------------------------------------|-------------------------------------------|-------------------------|
|                                                                                                    |                                                                                                    |                                |                                                                                                    |                                                                                                    |                                           |                         |
|                                                                                                    |                                                                                                    |                                |                                                                                                    | Quick Access                                                                                                    | ■ ※                                       |                         |
| Project 88 R, Periph       Registers # Faults & Symbo - 0                                                                                                    | <b>C</b> hello world.c 23                                                                                                    |                                |                                                                                                    |                                                                                                    |                                           | $-1$                    |
| 日包<br>> ES MK60DN512xxx10_Project<br>v & twrk60d100m_demo_apps_hello_world<br>Project Settings<br>$>$ $\frac{1}{2}$ includes<br>$\vee$ $B^2$ CMSIS                                                    | $500 / *!$<br>51 * @brief Main function<br>$52 - 1$<br>53 <sup>®</sup> int main(void)<br>$54$ {<br>lss.<br>char ch:<br>356<br>857 | /* Init board hardware. */     |                                                                                                    |                                                                                                    |                                           | $\land$<br>$\checkmark$ |
| h arm_common_tables.h<br>h arm_const_structs.h                                                                                                    |                                                                                                    |                                |                                                                                                    |                                                                                                    |                                           |                         |
| .h arm_math.h<br>$\rightarrow$                                                                                                    |                                                                                                    |                                |                                                                                                    | 1999 Installed SD \$2 □ Properties □ Console   Problems   Memory □ Debugger C ● Instruction  ■ Power Meas ■ SWO Trace                               |                                           | - n                     |
| > Ih cmsis_armcc_V6.h<br>cmsis armcc.h<br>$\mathbf{h}$                                                                                                    |                                                                                                    |                                |                                                                                                    |                                                                                                    | 02                                        | 目日日                     |
| cmsis_gcc.h<br> h                                                                                                    | ी। Installed SDKs                                                                                                    |                                |                                                                                                    |                                                                                                    |                                           |                         |
| $\sqrt{h}$<br>core cm4.h<br>hi core_cmFunc.h                                                                                                    |                                                                                                    |                                | To install an SDK, simply drag and drop an SDK (zip file/folder) into the 'Installed SDKs' view. [Common 'mcuxpresso' folder] |                                                                                                    |                                           |                         |
| core cminstr.h<br>$\sqrt{h}$                                                                                                    | Name                                                                                                    | SDK Version Manifest  Location |                                                                                                    | <b>SDK Details</b>                                                                                                    |                                           | œ                       |
| core cmSimd.h<br>h<br>h fsl_device_registers.h                                                                                                    | $\boxdot \boxplus$ SDK 2.x MK60DN51 2.2.0                                                                                         | 3.0.0                          | C <common>\SDK_2.2.0_MK60 Selected SDK content.</common>                                                                      |                                                                                                    |                                           |                         |
| > In MK60D10 features.h<br>> In MK60D10.h                                                                                                    |                                                                                                    |                                |                                                                                                    | $\vee$ $\bigoplus$ Components                                                                                                    |                                           |                         |
| (1) Quickst (x)= Global  (x)= Variables <sup>@</sup> Breakp H <sub>3</sub> = Outline<br>- 8                                                                                                    |                                                                                                    |                                |                                                                                                    | $> 42$ CMSIS<br>> as CMSIS Driver                                                                                                    | 4.5.0                                     |                         |
| <b>MCUXpresso IDE - Quickstart Panel</b><br>Project: twrk60d100m_demo_apps_hello_world [Debug]<br><b>TDE</b>                                                                                          |                                                                                                    |                                |                                                                                                    | > < CMSIS_Driver_Include<br>$>$ $\overline{ab}$ Include<br>><br>Include common<br>> <a> Include core cm0</a>                                        | 4.5.0<br>4.5.0<br>4.5.0<br>4.5.0          |                         |
| $\bullet$ Create or import a project                                                                                                    |                                                                                                    |                                |                                                                                                    | > and include core cm0plus                                                                                                    | 4.5.0                                     |                         |
| X New project<br>X Import SDK example(s)<br>Import project(s) from file system<br>* Build your project                                                                                                |                                                                                                    |                                |                                                                                                    | > as include core cm3<br>> <a> Include_core_cm4<br/>&gt; <a> Include core cm7<br/>&gt; ab Include core sc000<br/>&gt; as Include core sc300</a></a> | 4.5.0<br>4.5.0<br>4.5.0<br>4.5.0<br>4.5.0 |                         |
| <b>COM Section</b><br>$\checkmark$                                                                                                    |                                                                                                    |                                |                                                                                                    | $\frac{1}{2}$ MK60D10<br><b>A MICANTIN CMCC</b>                                                                                                    | 1.0.0<br>100                              | $\checkmark$            |
| 1 item selected                                                                                                    |                                                                                                    |                                | 6                                                                                                    | : <u>(</u> ) workspace                                                                                                    |                                           |                         |

Obrázek 4.3: Správa projektu a softwarových komponent v MCUXpresso IDE

#### <span id="page-32-0"></span>**4.3.3 IAR Workbench**

IAR Workbench je vývojové prostředí s podporou CMSIS balíčků. Firma IAR vyvíjí kompilátory, ladící nástroje a firmwary, které dává k dispozici právě v prostředí IAR Workbench viz. [4.4](#page-33-0) obrázek. Podporuje softwarové balíčky založené na CMSIS-pack technologii [\[23\]](#page-45-5).

Firma IAR nevyvíjí CMSIS balíčky a ani CMSIS-pack technologii a podpora pro tyto balíčky byla doplněna do vývojového prostředí nedávno. Důsledkem toho dochází k chybám souvisejícím s nekompletní implementací této technologie a nedostatečnou vyzrálostí CMSIS pack manager pluginu pro Eclipse, který vyvíjí ARM, a který je používán IAR.

<span id="page-33-0"></span>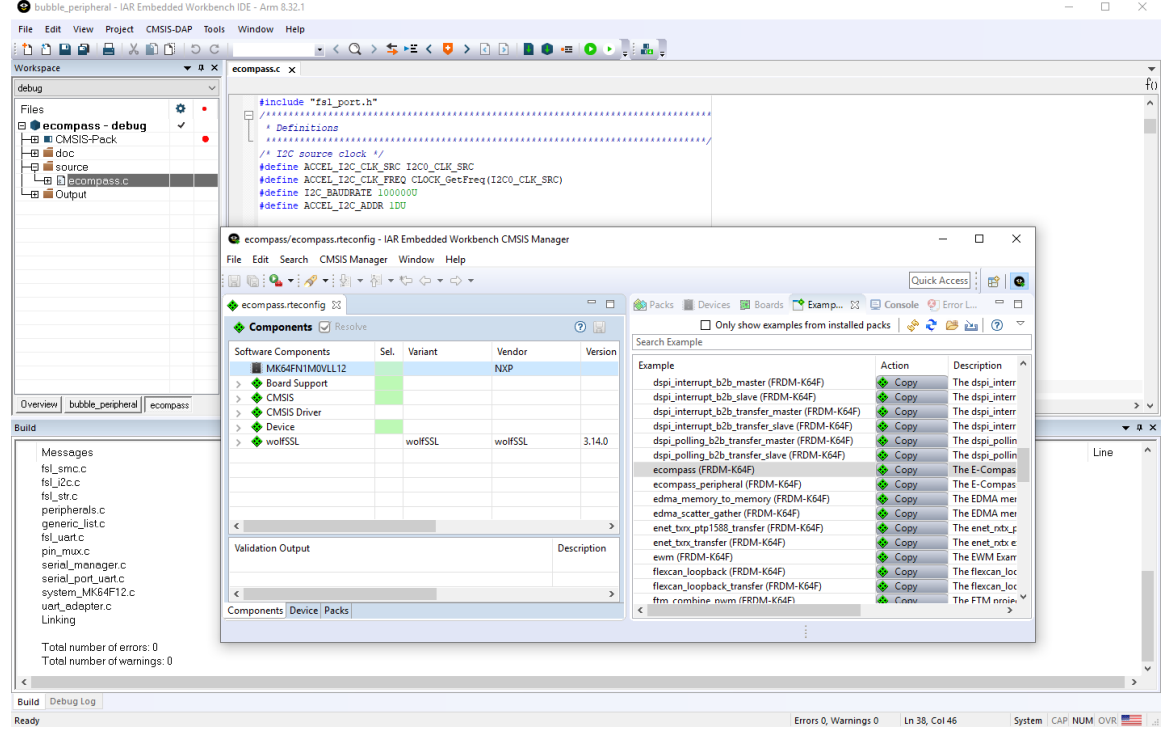

Obrázek 4.4: Správa projektu a softwarových komponent v IAR Workbench

## <span id="page-34-0"></span>**Kapitola 5**

# **Implementace regresních testů**

Tato kapitola pojednává zejména o implementaci jednotlivých částí regresních testů znázorněných na obrázku [3.1.](#page-20-1) Jelikož byl pro automatizaci regresních testů využit nástroj pro kontinuální integraci a nasazení Atlassian Bamboo [4.2.1,](#page-29-1) tak bude nezbytné si popsat proces fungování automatizace.

Pro realizaci automatizovaných regresních testů, je nutné mít vhodný návrh struktury [3.3](#page-20-0) a strukturu pro reprezentaci dat [3.4.1.](#page-22-0) Struktura regresních testů musí umožňovat automatizaci testů, proto je nutné testy s tímto vědomím vytvářet.

Obecně se snažíme testy pokrýt co největší část testované aplikace, ale u automatizovaných testů se pokrývají především části, u kterých je reálná hrozba výskytu závažných chyb. V této práci byly testovány softwarové balíky ve vývojových prostředích a porovnány starší verze softwarových balíčků s novými.

Dá se říci, že v případě implementace automatizovaných testů se většinou volí vysokoúrovňový interpretovaný nebo skriptovací jazyk. V našem případě byl k implementaci použit jazyk Python, Shell a pro vizualizaci dat HTML.

#### <span id="page-34-1"></span>**5.1 Automatizace**

Automatizace regresních testů byla implementována pomocí nástroje pro kontinuální integraci a nasazení Atlassian Bamboo, podrobněji popsaného v sekci [4.2.1.](#page-29-1) Byly vytvořeny čtyři projekty *CMSIS packs comparison test*, *Nightly comparison sdk packages*, *Mcuxpresso ide headless testing* a *CMSIS packs IDE test*. Dva projekty pro CMSIS balíčky a dva pro SDK balíčky.

Projekty jsou nastaveny pomocí *Trigger configuration*, aby Bamboo jednotlivé plány spustil automaticky. Je potřeba nastavit spouštěče, tak, aby určily, jak a kdy bude sestavení spuštěno. Plán spouštění se nastavuje podle navrženého schématu na obrázku [3.1.](#page-20-1) Plány je možné také spustit kdykoliv ručně [\[6\]](#page-44-8).

Dalším nastavením jsou Bamboo agenti, kterými jsou nastaveny servery, na kterých se budou testy spouštět. Ve všech plánech je nastavena instance MCUXpresso serveru Kex-test [\[5\]](#page-44-9).

Jednotlivým plánům jsou nastaveny a přiřazeny repozitáře. Lze přidat jeden nebo více repozitářů, které budou k dispozici pro každou práci v plánu. Repozitáře se nachází na serveru Bitbucketu [4.2.2,](#page-29-2) odkud jsou namapovány na jednotlivé úkoly v plánu. Na obrázku [5.1](#page-35-1) je možné vidět příklad jednoho z plánů.

<span id="page-35-1"></span>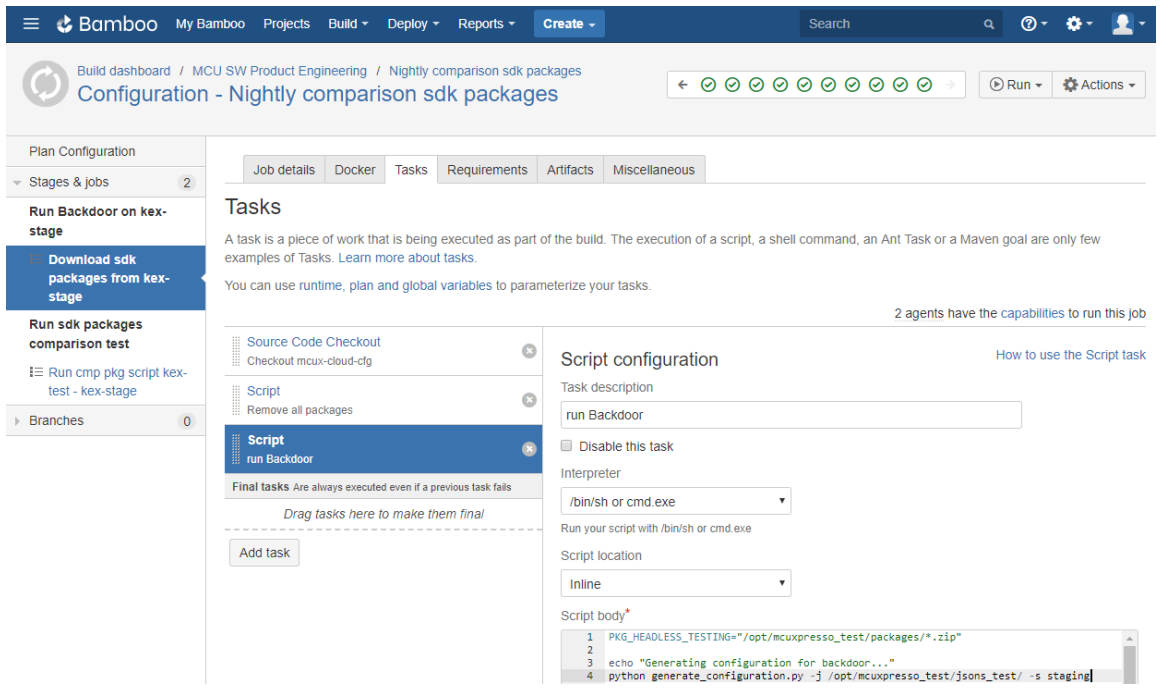

Obrázek 5.1: Noční porovnávací test SDK balíčků

Při vytváření úkolů pro Bamboo plány byl využit interpret příkazů Shell. Celá konfigurace Bamboo plánů poté může běžet a spouštět se bez lidského zásahu.

#### <span id="page-35-0"></span>**5.2 Proces stahování softwarových balíků**

V této sekci je popsán proces stahování softwarových balíků pomocí nástroje Backdoor. K implementaci byl použit programovací jazyk Python a knihovna fabric. Další obecné informace jsou popsány v sekci [3.5.](#page-26-0)

Uživatel má k dispozici dva způsoby zadání vstupní konfigurace pro softwarové balíčky, kde uživatel specifikuje konfiguraci balíčků a serverů, ze kterých má balíček získat. Prvním je konfigurační soubor s názvem input\_config.py, kde je pořeba specifikovat následující proměnné:

- ∙ **USER =** ""
	- **–** Uživatel, který se chystá sestavit balíček, může tuto proměnnou vyplnit svou emailovou adresou nebo přihlašovacím jménem, kterou nastavil na webové stránce MCUXpresso.
	- **–** Nastavení uživatelské proměnné umožňuje systému přidávat zabudované balíčky do softwarových úložišť zadaného uživatele v uživatelském rozhraní.
- ∙ **SYSTEMS =** [""] Systémy, kde bude spuštěno generování balíčků.
	- **–** Je navržen jako seznam řetězců oddělených čárkou, všechny konfigurace budou spuštěny na všech uvedených serverech.
- ∙ **BOARDS =** [""] Desky, pro které budou vygenerovány softwarové balíčky.
- **–** Je navržen jako seznam řetězců oddělených čárkou, takže počet desek v tomto seznamu bude generovat stejný počet balíčků v každém nastavení podle komponent, vývojových nástrojů a operačních systémů.
- **–** Je možné automaticky vybrat všechny desky z určitého vydaného setu, automaticky vybrat náhodnou desku z posledního vydaného setu nebo je možné automaticky vybrat všechny dostupné desky.
- ∙ **DEVICES =** [""] Zařízení, pro které budou vygenerovány softwarové balíčky.
	- **–** Zařízení budou vygenerována nezávisle na seznamu desek BOARDS. Tyto seznamy se nespojují dohromady.
	- **–** Je také navržen jako seznam řetězců oddělených čárkou, takže počet zařízení v tomto seznamu vygeneruje stejný počet balíčků, pokud v seznamu BOARDS není vybrána žádná deska.
	- **–** Backdoor skript automaticky vybere odpovídající nebo podobné desky pro zařízení DEVICES.
	- **–** Je možné automaticky vybrat všechna zařízení z určitého vydaného setu, automaticky vybrat náhodné zařízení z posledního vydaného setu nebo je možné automaticky vybrat všechna dostupná zařízení.
- ∙ **KITS =** [""] Sestavy, pro které budou vygenerovány softwarové balíčky.
	- **–** Je navržen jako seznam řetězců oddělených čárkou, takže počet sad v tomto seznamu generuje stejný počet balíčků v každém nastavení podle komponent, vývojových nástrojů a operačních systémů.
	- **–** Je možné automaticky vybrat všechny sestavy z určitého vydaného setu, automaticky vybrat náhodnou sestavu z posledního vydaného setu, nebo je možné automaticky vybrat všechny dostupné sestavy.
- ∙ **TAGS =** [""] seznam značek SDK, které budou použity pro generování požadovaných setů (konfigurací SDK).
	- **–** Pro každou značku ze seznamu TAGS vygeneruje systém balíčky pro všechny položky v seznamech hardwarových platforem: KITS, BOARDS a DEVICES.
- ∙ **COMPONENTS =** [""] Komponenty, které budou přidány do generovaného balíčku.
	- **–** Je navržen jako seznam seznamů, kde každý vnitřní seznam bude kombinován s jinými konfiguracemi.
	- **–** Počet položek ve vnějším seznamu znamená počet konfigurací a počet položek ve vnitřním seznamu znamená počet komponent, které mají být přidány v jedné konfiguraci.
	- **–** Jsou zde zavedeny již předvolené sady komponent, které lze nastavit pomocí názvu min pro minimální, max pro maximální a default pro výchozí sadu volitelných komponent
- ∙ **TOOLCHAINS =** [""] Vývojové nástroje, pro které budou vygenerovány softwarové balíčky.
- **–** Je navržen jako seznam řetězců toolchain[1](#page-37-1) , kde každá položka v seznamu bude kombinována s jinými konfiguracemi.
- ∙ **OS =** [""] Operační systémy, pro které bude vytvořen balíček.
	- **–** Také je navržen jako seznam řetězců operačního systému, které budou jednotlivé položky v seznamu kombinovány s jinými konfiguracemi.
- ∙ **BUILD\_NEW =** [""] Volitelný parametr. Výchozí hodnota: False.
	- **–** Pokud je nastavena na hodnotu True, bude vždy generován nový balíček SDK.
	- **–** Pokud je nastaven na hodnotu False a SDK balíček je již vygenerován z dřívějšího požadavku, tak nebude znovu přegenerován, ale bude stáhnut již existující SDK balíček

Druhý konfigurační soubor generate\_configuration.py pak nabízí možnost si zvo-lit konfiguraci pomocí parametrů nebo předat JS0N<sup>[2](#page-37-2)</sup> soubory vygenerované z předchozích spuštění Backdoor skriptu pomocí makejsons.py. Výstupem pro vás bude vytvořený soubor input configurations.py s požadovanou konfigurací.

Ke komunikaci mezi Backdoor skriptem a serverem, odkud se softwarové balíčky stahují, byla využita vysokoúrovňová Python knihovna fabric [\[11\]](#page-44-10). Slouží pro vzdálené spouštění příkazů shell přes SSH<sup>[3](#page-37-3)</sup>. Zde byly využity základní funkce run(), cd(), get(), put() a nastavení hostů env.

Kvůli občasným potížím s konektivitou k internetu a výpadky serverů byly zavedeny časové limity, do kterých se musí každý stahovaný balíček vejít. Limity byly nastaveny vhodným způsobem na základě velikosti a délky generování MCUXpresso Builder generátorem. K tomuto účelu byla využita knihovna time[\[16\]](#page-45-6).

### <span id="page-37-0"></span>**5.3 Testování balíčků ve vývojových prostředích**

K implementaci IDE testu, podrobněji popsaného v sekci [3.3.1](#page-21-0) byl použit programovací jazyk Python. V rámci mého řešení je test rozdělen na dva skripty.

První skript nese název cmsis\_ide\_testing.py a je určen pro testování CMSIS balíčků. Na vstupu jsou skriptu předány informace o umístění softwarových balíčků, vývojových prostředích, ve kterých se mají balíčky testovat a dále informace o tom, zda mají být předem instalovány  $DFP<sup>4</sup>$  $DFP<sup>4</sup>$  $DFP<sup>4</sup>$  balíčky do vývojových prostředí pomocí funkce install\_dfp().

Hlavní proces testu je funkce build\_examples(). Zde je využita Python knihovna multiprocessing [\[13\]](#page-45-7), pomocí které se předpřipravují testovací procesy ke spuštění funkcí Process(). Každý proces se skládá z příkazu pro příkazovou řádku pro spuštění překládání projektu ve vývojovém prostředí. Pro přístup a ovládání vývojového prostředí zde byla využita příkazová řádka, která byla dostupná pro vývojové prostředí IAR Workbench [\[22\]](#page-45-8) i uVision [\[18\]](#page-45-9).

Po nastavení procesů se provede jejich spuštění funkcí run parallel process() na všech dostupných theadrech. Výsledky testů jsou uloženy do souborů a souhrnné informace do Python slovníku s formátem:

<span id="page-37-1"></span> $1$ Toolchain – nástrojová sada

<span id="page-37-2"></span><sup>2</sup> JSON – JavaScript Object Notation

<span id="page-37-3"></span><sup>3</sup>SSH – Secure Shell, zabezpečený komunikační protokol

<span id="page-37-4"></span> $^{4}$ DFP – Device Family Pack, viz. sekce  $2.3.2$ 

errors[build|install][pack\_name][toolchain][failed|success][project\_name]

Využití knihovny multiprocessing se značně optimalizoval proces testování softwarových balíčků ve vývojovém prostředí. Níže je možné vidět použité řešení:

```
import os
from multiprocessing import Process
numberOfThreads = int(os.environ['NUMBER OF PROCESSORS'])
def chunks(l, n):
   for i in range(0, len(1), n):
       yield l[i:i + n]# @param [Array<Process>] jobs: Array of Process
def run_parallel_process(jobs, pack_name):
   for i in chunks(jobs, numberOfThreads):
       for j in i:
          j.start()
       for j in i:
          j.join()
   working folder = os.getcvd()files = os.listdir(working_folder)
   for file_name in files:
       if file_name.startswith('iar_dict_errors'):
           with open(file_name, 'r') as f:
              new_error = eval(f.read())errors['build'][pack_name]['IAR']['failed']\
                  .extend(new_error['build'][pack_name]['IAR']['failed'])
              errors['build'][pack_name]['IAR']['success']\
                  .extend(new_error['build'][pack_name]['IAR']['success'])
           os.remove(file_name)
```
Poslední částí skriptu je reprezentace testovaných dat vytvořením výstupního rozhraní ve funkci create email(). Popis této části je možné přečíst v sekci [3.4.2.](#page-24-0) Pro odeslání výsledků zde bylo využito Python knihovny MIMEText  $[12]$  ve funkci send\_email().

Druhý skript s názvem mcuxpresso\_test.py je určen pro testování SDK balíčků ve vývojovém prostředí MCUXpresso IDE. Funkcionalita tohoto skriptu je, až na pár výjimek, obdobná s prvním skriptem cmsis\_ide\_testing.py.

Prvním rozdílem je, že na vstupu je navíc předáváno umístění instalačního souboru aktuální vývojářské verze MCUXpresso IDE. Tento soubor je použit k instalaci novější verze vývojového prostředí MCUXpresso IDE s pomocí skriptu mcux\_ide\_install.

Druhým rozdílem je spouštění MCUXpresso IDE pomocí Python knihovny subprocess [\[14\]](#page-45-10) namísto multiprocessing [\[13\]](#page-45-7). Důvodem je, že testovaní na MCUXpresso IDE probíhá v Unixovém prostředí na operačním systému Ubuntu a IAR Workbench i uVision jsou testovány na operačním systému Windows. Blíže popsáno v sekci [4.3.](#page-29-4)

#### <span id="page-38-0"></span>**5.4 Porovnávání souborových struktur**

Implementace porovnávacího testu byla jedna z náročnějších částí implementace. Byl zde využit programovací jazyk Python a interpret příkazové řádky Bash. Řešení implementace je rozděleno do tří částí, přičemž se každá část nachází v jednom souboru.

#### <span id="page-39-0"></span>**5.4.1 Proces zpracování a řízení**

První část slouží k řízení celého porovnávání softwarového balíčku a je uložena v souboru s názvem zip\_compare.sh. Soubor slouží jako spouštěcí skript pro porovnání dvou softwarových balíčků. Na vstupu jsou předány informace o umístění softwarových balíčků pomocí parametrů -zip a -zip2. Dále je třeba specifikovat o jaký typ softwarového balíčku se jedná v parametru -v.

Další parametry jsou volitelné a předává se jimi informace:

- ∙ -a <názvy atributů>: atributy, které mají být u strukturovaných souborů typu XML ignorovány.
- ∙ -i <názvy souborů nebo přípon>: názvy souborů nebo přípon, které nemají být porovnávány.
- ∙ -w: parametr, kterým se nastavuje, zda se mají ignorovat bílé znaky při porovnávání souborů.

Ve skriptu zip\_compare.sh nejsou použity funkce, ale posloupnosti složených příkazů. Jako první se nad softwarovými balíčky spustí nástroj zipcmp [\[7\]](#page-44-12), který porovná jména a nekomprimovanou velikost souborů. Pokud zipcmp najde jakékoliv rozdíly mezi balíčky, bude porovnávání pokračovat. Nástroj zipcmp zde byl použit kvůli optimalizaci celého procesu porovnávání. Umožňuje porovnat celou souborovou strukturu archivu, aniž by ho musel rozbalovat. V případě nenalezení rozdílu je skript ukončen a nemusí rozbalovat a porovnávat každé soubory zvlášť.

Ve zbylé části skriptu zip\_compare.sh se po rozbalení softwarových balíčků začínají porovnávat jednotlivé soubory, které nástroj zipcmp vyhodnotil jako rozdílné.

Textové soubory jsou porovnávány nástrojem diff. Zde typicky bývají vždy rozdílné soubory, ovšem v případě použití parametru -w může nastat situace, kdy dané soubory budou vyhodnoceny jako identické. V případě nalezení rozdílů nástrojem diff se jeho výstup předá funkci diff\_output\_to\_html() ze souboru calculations.py. Podrobněji popsáno v sekci [5.4.2.](#page-39-1)

XML soubory jsou porovnávány skriptem xmldiffs.py, podrobněji popsaného v sekci [5.4.3.](#page-40-0) XML soubor je zde myšlen jako strukturovaný soubor typu XML a v softwarových balíčcích se může vyskytovat s těmito příponami: xml, pdsc, ewp, eww, ewd, uvmpw ,uvoptx, uvprojx. Na základě vyhodnocení skriptem xmldiffs.py je výstup, v případě nalezení rozdílů, předán funkci diff\_output\_to\_html() ze souboru calculations.py. Podrobněji popsáno v sekci [5.4.2.](#page-39-1)

Výsledky porovnávacího testu jsou předány v souborech na zpracování do výstupního rozhraní. Podrobněji popsáno v sekci [5.5.](#page-41-0)

#### <span id="page-39-1"></span>**5.4.2 Optimalizační metody**

Druhá část porovnávacího testu se nachází v souboru calculations.py, kde se nachází optimalizační skripty. Při testování regresních testů byly nalezeny optimalizační nedostatky i přes propracovaný návrh. Jednotlivé části kódu implementace, které vykazovaly nadměrnou zátěž na výpočetní výkon, byly přesunuty do souboru calculations.py a přeparsovány do jazyka Python.

Nachází se zde funkce diff\_output\_to\_html(), která převádí výstupní formát nástroje diff do jazyka HTML. Jako inspirace vzhledu pro tuto konverzi zde byl textový editor Sublime [4.1.2.](#page-28-3)

Druhá funkce remove\_ignore\_files() odstraňuje názvy souborů, které nemají být porovnávány, z výstupu nástroje zipcmp.

#### <span id="page-40-0"></span>**5.4.3 XML porovnávač**

Porovnávání dvou strukturovaných souborů typu XML provádí skript s názvem xmldiffs.py. Implementace je inspirována algoritmem X-Tree Diff+, který je popsán v sekci [2.4.2.](#page-13-0) V implementovaném algoritmu byla použita stejná logika jako v algoritmu X-Tree Diff+, ale navíc byla rozšířena o kontrolu duplikátních X-tree podstromů. Ukázka jednoho z příkladů je vidět v sekci [2.4.2](#page-13-0) na obrázku [2.2.](#page-13-1)

Vstupem programu jsou dva strukturované soubory typu XML. Dalšími volitelnými parametry jsou -a, kterým se definují atributy, které mají být při porovnávání ignorovány a -c, který sdělí, zda se jedná o projektový soubor pro vývojové prostředí IAR Workbench.

Část projektových souborů pro vývojové prostředí IAR Workbench je přeformátována, jelikož obsahuje nevalidní XML znaky, které jsou specifické pouze pro IAR Workbench. Ukázku nevalidní XML sekce tohoto souboru je možné vidět na obrázku [5.2.](#page-40-1)

<span id="page-40-1"></span>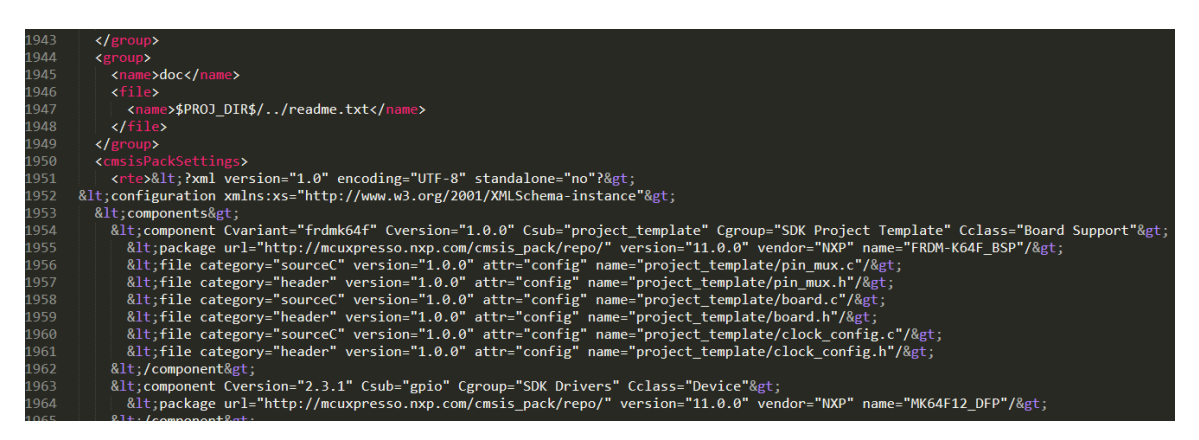

Obrázek 5.2: Ukázka nevalidní XML sekce v projektovém souboru pro IAR Workbench

Hlavní proces porovnávání se nachází ve funkci xmldiffs(). Pro parsování XML souborů byla použita Python knihovna xml.etree.ElementTree [\[15\]](#page-45-11). Tato knihovna velmi usnadnila práci s XML soubory. Voláním knihovní funkce ElementTree.parse() byl převeden XML soubor do X-tree a tím proveden i krok 0 algoritmu X-Tree Diff+.

S využitím dočasných souborů pomocí knihoven NamedTemporaryFile a codecs, jsou oba XML soubory seřazeny podle názvu elementů a atributů ve funkci write\_sorted().

Funkce write\_sorted() operuje s X-Tree. Pokud daný uzel X-Tree je dítě, potom každému elementu jsou abecedně seřazeny atributy funkcí node\_key() a nejbližší podelementy voláním funkce sort(key=node\_key). Následně se dítě stává rodičem a pro každé dítě tohoto uzlu je rekurzivně volána funkce write sorted(). Pokud daný uzel X-Tree je rodič, potom jsou všechny jeho atributy seřazeny abecedně funkcí node\_key() a následně se uzel uzavře. Výsledkem funkce jsou dva seřazené X-Tree XML stromy uložené ve dvou dočasných souborech.

Seřazené XML soubory jsou za pomocí Python knihovny subprocess [\[14\]](#page-45-10) porovnány nástrojem diff s parametry -w ignorující bílé znaky a -u pro specifický typ zobrazení rozdílů, který je využit v další části algoritmu.

Výsledek porovnání XML souborů je znovu prověřen druhým průchodem nad výsledkem první části. Díky přesnému formátu výstupu nástroje diff jsou pomocí Python listů načteny

výsledky porovnání a znovu porovnány mezi jednotlivými částmi kódu, oddělenými znaky '@@'.

#### <span id="page-41-0"></span>**5.5 Zpracování dat**

Ke zpracování dat byl využit interpret příkazové řádky Bash a pro vizualizaci značkovací jazyk HTML, kaskádové styly CSS a programovací jazyk JavaScript. Zpracování dat je rozdělené do dvou souborů. Pro SDK balíčky se implementace nachází v souboru report.sh a pro CMSIS balíčky v souboru report\_cmsis.sh. Oba skripty mají stejnou funkčnost, ale kvůli rozdílnému složení HTML elementů a obsahu výstupního rozhraní byli rozděleny do dvou částí.

Vzhled výstupního rozhraní je popsán pomocí kaskádových stylů CSS a je zapsán do těla HTML pomocí elementu style. Ve výstupním rozhraní porovnávacího testu konkrétního softwarového balíčku uloženého na síťovém disku je navíc využit programovací jazyk JavaScript k přepínání mezi rozdílnými a chybějícími soubory. Pro výstupní rozhraní odesílané emailem bylo možné využít pouze značky HTML3 a to kvůli omezené podpoře HTML jazyka v programu Outlook. Outlook je primární aplikací, používanou uživateli regresních testů softwarových balíčků, a proto byl použit i pro testování skriptů.

Oba skripty byly vytvořeny jako jednoúčelové skripty pro nasazení do automatizovaných regresních testů softwarových balíčků. Jako vstup dostanou skripty data v podobě souboru Different a souboru <jméno balíčku> <cesta k souboru>.error pro každý rozdílný soubor. Všechny rozdílné soubory jsou pak popsány v souboru Different.

Skript prochází postupně souborem Different a pro každý balíček a soubor a vytváří si statistiky, přiděluje informace, které vyhledává pomocí regulárních výrazů. Všechny získané informace jsou postupně zapisovány do HTML šablony, která je provázána v celém procesu zpracování.

Výsledkem skriptů report.sh a report\_cmsis.sh je odeslání emailu s výsledky testů pomocí nástroje mail a přesunutí všech dat o porovnávaných softwarových balíčcích na síťový disk. Pro přesun souborů je použita základní funkce mv, protože na serveru, na kterém zpracování dat vždy probíhá, je daný síťový disk namapován.

## <span id="page-42-0"></span>**Kapitola 6**

# **Závěr**

Cílem mé bakalářské práce bylo vytvořit automatické regresní testy pro softwarové balíčky SDK a CMSIS podle požadavků zadavatele - firmy NXP Semiconductors. Řešení tedy zahrnovalo fáze od stanovení požadavků, analýzy a seznámení se s dostupnými metodami a nástroji přes návrh až po implementaci. K tomu bylo nezbytné nastudovat teoretické znalosti technologií, zejména pak způsoby porovnávání XML souborů a nástroj pro kontinuální integraci a nasazení Atlassian Bamboo.

#### <span id="page-42-1"></span>**6.1 Zhodnocení**

Tato práce zahrnuje nastudování principů automatizovaného testování, dostupných metod, nástrojů a analýza požadavků firmy NXP. Dále bylo třeba nastudovat technologie, které budou využity. Jedná se o systém pro kontinuální integraci a nasazení Atlassian Bamboo a vývojové prostředí uVision, MCUXpresso IDE a IAR Workbench.

Stěžejním bodem analýzy bylo také nastudování problematiky diferencování XML souborů. K dosažení tohoto cíle bylo třeba provést rešerši dostupných metod a nástrojů.

Po získání nezbytných znalostí a provedení analýzy požadavků bylo možné přistoupit k samotnému návrhu. Výsledkem této fáze bylo tedy vytvoření schématu struktury regresních testů. Grafické znázornění fungování regresních testů přispělo k pochopení celého systému jako celku a k vytvoření optimálního řešení.

V rámci návrhu bylo nezbytné vymyslet způsob získávání softwarových balíčků, který vedl k vytvoření zadních vrátek pro webovou aplikaci MCUXpresso Builder. K tomuto účelu bylo využito nástroje Fabric, který umožnil komunikaci po síti se servery instancí MCUXpresso. Návrh zadních vrátek bylo konzultováno a navrhnuto se zaměstnanci firmy NXP, čímž byla zajištěna validita. Dalším stěžejním bodem při návrhu byla reprezentace dat ve výstupním rozhraní. Pro popis stylu rozhraní zde byl využit značkovací jazyk HTML a pro vizualizaci dat byly využity tabulky.

K implementaci testů softwarových balíčků ve vývojových prostředích, porovnávání XML souborů, zadních vrátek a několika optimalizovaných metod byl využit programovací jazyk Python. Ostatní implementace byla provedena v jazyku Shell s využitím regulárních výrazů pro zajištění nejoptimálnějšího chodu regresních testů. Služba Bitbucket byla využita pro správu verzí kódu, program PyCharm a Sublime sloužil jako vývojové prostředí a systém Atlassian Bamboo pro automatizaci regresních testů.

Kromě nástrojů bylo třeba se seznámit a vybrat vhodný algoritmus pro porovnávání XML souborů. Kvůli složitosti problematiky s porovnáváním XML souborů byl pro implementaci

vybrán už existující algoritmus. Implementace byla inspirována na základě tohoto algoritmu a dále byl doplněn o nedostatky týkající se porovnávání komplexních a rozsáhlých XML souborů.

Výsledkem práce jsou tedy automatizované regresní testy pro testování projektů softwarových balíčků SDK a CMSIS ve vývojových prostředích a pro porovnání mezi novými a předešlými verzemi softwarových balíčků SDK a CMSIS. Dále pak reprezentace dat z výsledků regresních testů.

#### <span id="page-43-0"></span>**6.2 Možnosti dalšího rozšíření**

V rámci dalších rozšíření a vylepšení této práce je možné uvažovat o rozšíření XML porovnávání o možnosti dalších modifikací při porovnávání změn jako je ignorování podle názvu elementů a hodnot atributů a kombinace mezi nimi. V aktuální implementaci je zatím zakomponován pouze parametr pro ignorování elementu na základě jména atributu.

Dalším užitečným rozšířením, které by mohlo značně optimalizovat a zkrátit dobu testování, je zavedení vstupních parametrů regresních testů pro ignorování konkrétních projektů softwarových balíčků. Současně se testují všechny ukázkové projekty, které se nacházejí v softwarových balíčcích. Někdy je ovšem potřeba znát výsledky pouze konkrétních projektů, nebo naopak vyřadit z porovnávání známé chyby v projektech a zpřehlednit tak výstupní vizualizaci dat.

Další rozšíření, které by mohlo vést ke zvýšení uživatelského komfortu, pak představuje v porovnávacím testu způsob reprezentace výsledných dat, a to podle nalezených chyb. Pokud by se ve více souborech nacházela stejná změna, tak by se mohlo vyhledávat ve změnách v souborech podle konkrétních změn. Do výstupního rozhraní, viz. obrázek [A.2,](#page-47-0) by se přidala další tabulka se změnami. Každá změna by obsahovala seznam souborů, ve kterých se objevuje a v jaké části souboru.

Samotný návrh regresních testů umožňuje do budoucna snadné zavedení nových vývojových prostředí pro testování softwarových balíčků nejen CMSIS a SDK od firmy NXP.

# <span id="page-44-0"></span>**Literatura**

- <span id="page-44-1"></span>[1] ARM: *CMSIS-Pack Documentation*. [Online; navštíveno 25.01.2019]. URL http://arm-software.github.[io/CMSIS\\_5/Pack/html/index](http://arm-software.github.io/CMSIS_5/Pack/html/index.html).html
- <span id="page-44-2"></span>[2] ARM: *Cortex Microcontroller Software Interface Standard*. [Online; navštíveno 25.01.2019]. URL https://developer.arm.[com/tools-and-software/embedded/cmsis](https://developer.arm.com/tools-and-software/embedded/cmsis)
- <span id="page-44-7"></span>[3] ARM: *Learning platform for Cortex-M microcontroller users*. [Online; navštíveno 25.01.2019]. URL http://www2.keil.[com/mdk5/learn](http://www2.keil.com/mdk5/learn)
- <span id="page-44-3"></span>[4] ARM: *MDK5 Software Packs*. [Online; navštíveno 25.01.2019]. URL http://www.keil.[com/dd2/pack/](http://www.keil.com/dd2/pack/)
- <span id="page-44-9"></span>[5] Atlassian: *Bamboo Best Practice - Using Agents*. [Online; navštíveno 25.01.2019]. URL https://confluence.atlassian.[com/bamboo/bamboo-best-practice-using](https://confluence.atlassian.com/bamboo/bamboo-best-practice-using-agents-414189352.html)[agents-414189352](https://confluence.atlassian.com/bamboo/bamboo-best-practice-using-agents-414189352.html).html
- <span id="page-44-8"></span>[6] Atlassian: *Triggering a Bamboo build from Bitbucket Cloud using Webhooks*. [Online; navštíveno 25.01.2019]. URL https://confluence.atlassian.[com/bamboo/triggering-a-bamboo-build](https://confluence.atlassian.com/bamboo/triggering-a-bamboo-build-from-bitbucket-cloud-using-webhooks-873949130.html)[from-bitbucket-cloud-using-webhooks-873949130](https://confluence.atlassian.com/bamboo/triggering-a-bamboo-build-from-bitbucket-cloud-using-webhooks-873949130.html).html
- <span id="page-44-12"></span>[7] Baron, D.; Klausner, T.: *zipcmp(1) - Linux man page*. [Online; navštíveno 25.01.2019]. URL https://linux.die.[net/man/1/zipcmp](https://linux.die.net/man/1/zipcmp)
- <span id="page-44-4"></span>[8] Cobéna, G.; Abiteboul, S.; Marian, A.: *Proceedings of the 18th International Conference on Data Engineering*. IEEE, 2002, ISBN 0-7695-1531-2.
- <span id="page-44-6"></span>[9] Cutter, R.: *Continuous Integration and Bamboo*. [Online; navštíveno 25.01.2019]. URL http://www.blendedperspectives.[com/wp-content/uploads/2014/04/](http://www.blendedperspectives.com/wp-content/uploads/2014/04/Bamboo-and-CI-cutterryan.pdf) [Bamboo-and-CI-cutterryan](http://www.blendedperspectives.com/wp-content/uploads/2014/04/Bamboo-and-CI-cutterryan.pdf).pdf
- <span id="page-44-5"></span>[10] Filippov, D.: *PyCharm by JetBrains - Powerful Python and Django IDE*. [Online; navštíveno 25.01.2019]. URL https://confluence.jetbrains.[com/display/PYH/PyCharm+IDE+and+](https://confluence.jetbrains.com/display/PYH/PyCharm+IDE+and+Python+Plugin+for+IntelliJ+IDEA) [Python+Plugin+for+IntelliJ+IDEA](https://confluence.jetbrains.com/display/PYH/PyCharm+IDE+and+Python+Plugin+for+IntelliJ+IDEA)
- <span id="page-44-10"></span>[11] Forcier, J.: *Fabric's documentation*. [Online; navštíveno 25.01.2019]. URL [https://docs](https://docs.fabfile.org/en/1.12.1/).fabfile.org/en/1.12.1/
- <span id="page-44-11"></span>[12] Foundation, P. S.: *Command Line*. [Online; navštíveno 25.01.2019]. URL http://www.keil.[com/support/man/docs/uv4/uv4\\_commandline](http://www.keil.com/support/man/docs/uv4/uv4_commandline.htm).htm
- <span id="page-45-7"></span>[13] Foundation, P. S.: *Process-based "threading" interface*. [Online; navštíveno 25.01.2019]. URL https://docs.python.[org/2/library/multiprocessing](https://docs.python.org/2/library/multiprocessing.html).html
- <span id="page-45-10"></span>[14] Foundation, P. S.: *Subprocess management*. [Online; navštíveno 25.01.2019]. URL https://docs.python.org/2.[7/library/subprocess](https://docs.python.org/2.7/library/subprocess.html).html
- <span id="page-45-11"></span>[15] Foundation, P. S.: *The ElementTree XML API*. [Online; navštíveno 25.01.2019]. URL https://docs.python.[org/2/library/xml](https://docs.python.org/2/library/xml.etree.elementtree.html#module-xml.etree.ElementTree).etree.elementtree.html#modulexml.etree.[ElementTree](https://docs.python.org/2/library/xml.etree.elementtree.html#module-xml.etree.ElementTree)
- <span id="page-45-6"></span>[16] Foundation, P. S.: *Time access and conversions*. [Online; navštíveno 25.01.2019]. URL https://docs.python.org/2.[7/library/time](https://docs.python.org/2.7/library/time.html).html
- <span id="page-45-0"></span>[17] Lee, S. K.; Kim, D. A.: *X-Tree Diff+: Efficient Change Detection Algorithm in XML Documents*. Division of Information and Computer Science, Dankook University, 2005, ISBN 978-3-540-36679-9.
- <span id="page-45-9"></span>[18] Limited, A.: *Creating email and MIME objects from scratch*. [Online; navštíveno 25.01.2019]. URL https://docs.python.[org/2/library/email](https://docs.python.org/2/library/email.mime.html).mime.html
- <span id="page-45-1"></span>[19] Maler, E.; Sperberg-McQueen, C. M.; Paoli, J.; aj.: *Extensible Markup Language (XML) 1.0 (Fifth Edition)*. [Online; navštíveno 25.01.2019]. URL [https://www](https://www.w3.org/TR/xml/).w3.org/TR/xml/
- <span id="page-45-4"></span>[20] NXP: *MCUXpresso Integrated Development Environment (IDE)*. [Online; navštíveno 25.01.2019]. URL https://www.nxp.[com/support/developer-resources/software](https://www.nxp.com/support/developer-resources/software-development-tools/mcuxpresso-software-and-tools/mcuxpresso-integrated-development-environment-ide:MCUXpresso-IDE?tab=Documentation_Tab)[development-tools/mcuxpresso-software-and-tools/mcuxpresso-integrated](https://www.nxp.com/support/developer-resources/software-development-tools/mcuxpresso-software-and-tools/mcuxpresso-integrated-development-environment-ide:MCUXpresso-IDE?tab=Documentation_Tab)[development-environment-ide:MCUXpresso-IDE?tab=Documentation\\_Tab](https://www.nxp.com/support/developer-resources/software-development-tools/mcuxpresso-software-and-tools/mcuxpresso-integrated-development-environment-ide:MCUXpresso-IDE?tab=Documentation_Tab)
- <span id="page-45-3"></span>[21] Sha, E.; Han, S.-K.; Xu, C.-Z.; aj.: *Embedded and Ubiquitous Computing*. Springer-Verlag Berlin Heidelberg, 2006, ISBN 978-3-540-36681-2.
- <span id="page-45-8"></span>[22] Systems, I.: *Build from the command line*. [Online; navštíveno 25.01.2019]. URL [https:](https://www.iar.com/support/tech-notes/general/build-from-the-command-line/) //www.iar.[com/support/tech-notes/general/build-from-the-command-line/](https://www.iar.com/support/tech-notes/general/build-from-the-command-line/)
- <span id="page-45-5"></span>[23] Systems, I.: *IDE Project Management and Building Guide*. [Online; navštíveno 25.01.2019]. URL http://ftp.iar.[se/WWWfiles/arm/webic/doc/EWARM\\_IDEGuide](http://ftp.iar.se/WWWfiles/arm/webic/doc/EWARM_IDEGuide.ENU.pdf).ENU.pdf
- <span id="page-45-2"></span>[24] team, N. P. E.: *MCUXpresso SDK Builder*. [Online; navštíveno 25.01.2019]. URL [https://mcuxpresso](https://mcuxpresso.nxp.com/en/welcome).nxp.com/en/welcome

# <span id="page-46-0"></span>**Příloha A**

# **Výstupní rozhraní porovnávacího testu**

V této příloze najdete ukázky výstupního rozhraní porovnávacího testu pro CMSIS a SDK balíčky.

<span id="page-46-1"></span>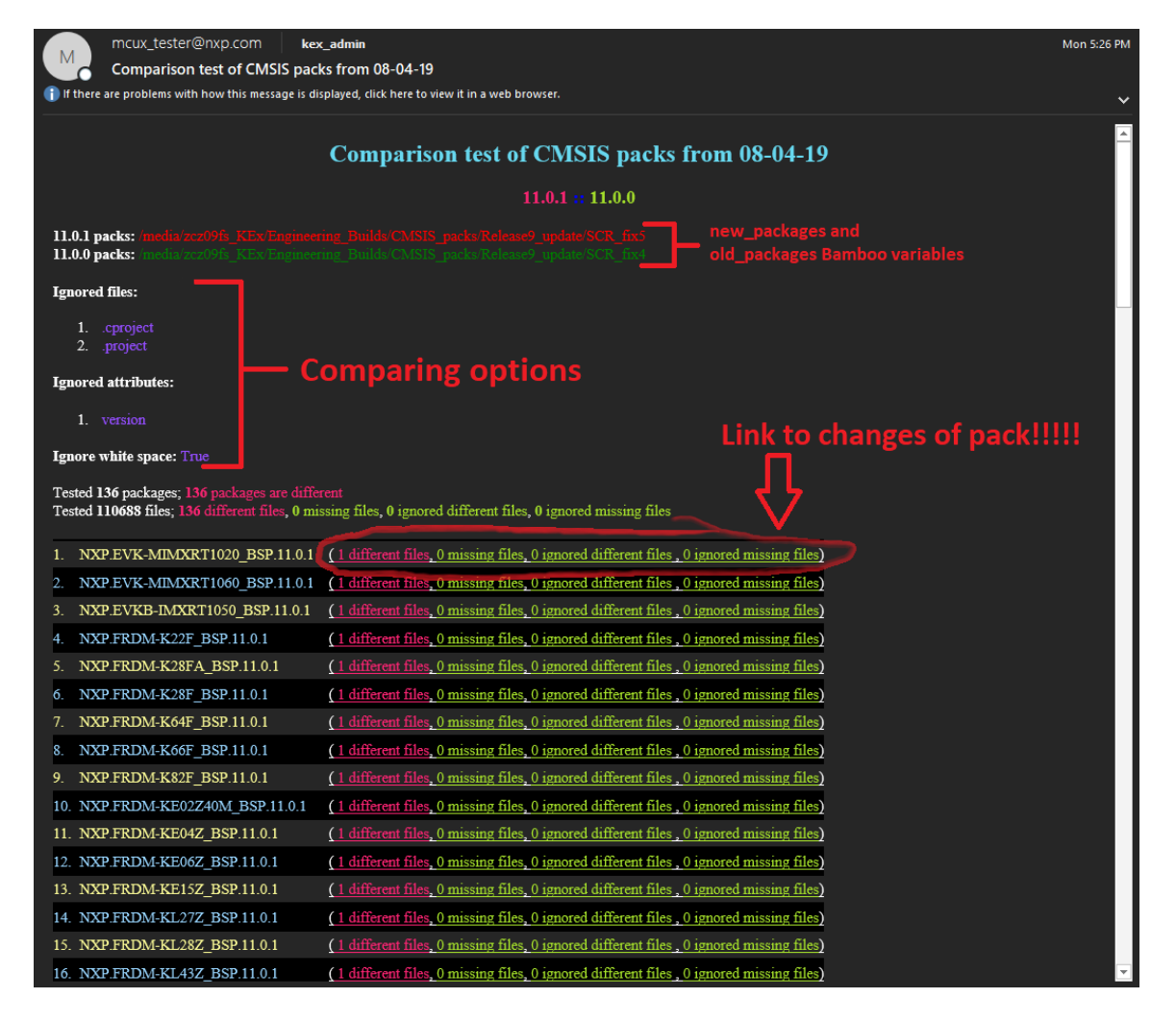

Obrázek A.1: Výstupní rozhraní porovnávacího testu CMSIS balíčků v emailu

<span id="page-47-0"></span>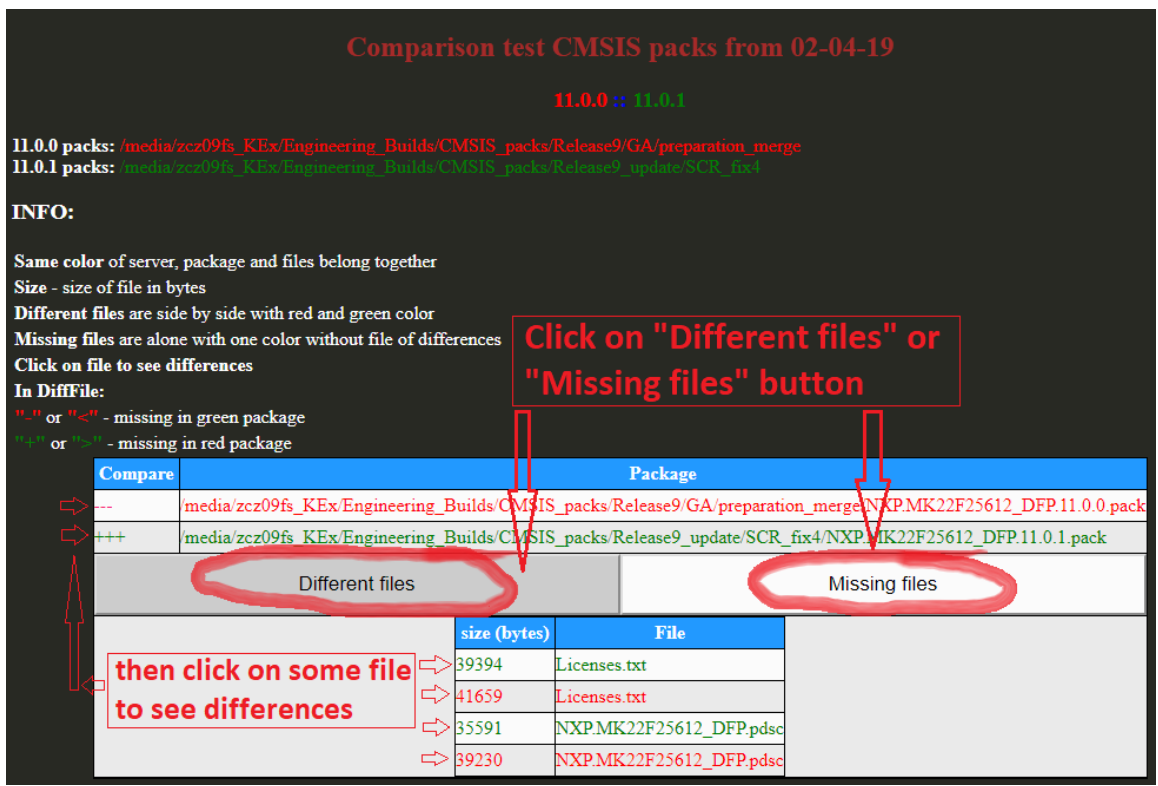

Obrázek A.2: Výstupní rozhraní porovnávacího testu konkrétního softwarového balíčku

<span id="page-48-0"></span>

| mcux_tester@nxp.com<br>Tomas Svoboda<br>4/5/2019                                                                                                    |                                                                                                    |  |  |  |  |  |  |
|----------------------------------------------------------------------------------------------------|----------------------------------------------------------------------------------------------------|--|--|--|--|--|--|
| M<br>Comparison test packages from 05-04-19                                                                                                    |                                                                                                    |  |  |  |  |  |  |
| i) If there are problems with how this message is displayed, click here to view it in a web browser.                                                                    |                                                                                                    |  |  |  |  |  |  |
|                                                                                                    |                                                                                                    |  |  |  |  |  |  |
| <b>Comparison test packages from 05-04-19</b>                                                                                                    |                                                                                                    |  |  |  |  |  |  |
|                                                                                                    |                                                                                                    |  |  |  |  |  |  |
| kex-test :: kex-staging                                                                                                    |                                                                                                    |  |  |  |  |  |  |
| lgnored files:                                                                                                    |                                                                                                    |  |  |  |  |  |  |
| 1. .cproject                                                                                                    |                                                                                                    |  |  |  |  |  |  |
| 2. .project                                                                                                    |                                                                                                    |  |  |  |  |  |  |
| lgnored attributes:                                                                                                    |                                                                                                    |  |  |  |  |  |  |
| 1. revision                                                                                                    |                                                                                                    |  |  |  |  |  |  |
| 2. version                                                                                                    |                                                                                                    |  |  |  |  |  |  |
| gnore white space: True                                                                                                    |                                                                                                    |  |  |  |  |  |  |
|                                                                                                    |                                                                                                    |  |  |  |  |  |  |
| Tested 39 packages; 15 packages are different<br>Tested 198804 files; 15822 different files, 41702 missing files, 17 ignored different files, 188 ignored missing files |                                                                                                    |  |  |  |  |  |  |
| Not created packages (kex-stage):                                                                                                    |                                                                                                    |  |  |  |  |  |  |
|                                                                                                    |                                                                                                    |  |  |  |  |  |  |
| 1. Wed Aug 8 23 30 02 2018-windows-mcuxpresso-EVK-MIMXRT1050-OM13588 default (hash: 8b12a5c74557817e888ff693357a50dd build new) (tag:                                   |                                                                                                    |  |  |  |  |  |  |
| REL SDK RT1050 2.3.0 RFP LIC BSD RC2)                                                                                                    |                                                                                                    |  |  |  |  |  |  |
| REL_SDK_RT1050_2.3.0_RFP_LIC_BSD_RC2)                                                                                                    | 2. Wed Aug 8 23 30 02 2018-windows-mcuxpresso-EVK-MIMXRT1050-OM13588 max (hash: 6ffb4b20d86fbdf7c5cd9e18db63a9dd build new) (tag: |  |  |  |  |  |  |
|                                                                                                    |                                                                                                    |  |  |  |  |  |  |
| FRDM-K64F windows-all-max                                                                                                    | (2714 different files, 9990 missing files, 0 ignored different files, 3 ignored<br>XMLs                                           |  |  |  |  |  |  |
| REL_2.5.0_REL9_RFP_RC3_7_1 :: REL_KBOOT_SDK_2.4.1_REL8_RFP_GA                                                                                                    | different files)                                                                                                    |  |  |  |  |  |  |
| FRDM-K64F windows-all-min                                                                                                    | (1578 different files, 2280 missing files, 0 ignored different files, 3 ignored<br><b>XMLs</b>                                    |  |  |  |  |  |  |
| REL_2.5.0_REL9_RFP_RC3_7_1 :: REL_KBOOT_SDK_2.4.1_REL8_RFP_GA                                                                                                    | different files)                                                                                                    |  |  |  |  |  |  |
| FRDM-KE15Z windows-all-min<br>3.<br>REL_2.5.0_REL9_RFP_RC3_7_1 :: REL_SDK_REL7_2.3.1_FREERTOS_V9_RFP_RC4_3_PRE                                                          | (1631 different files, 640 missing files, 17 ignored different files, 164<br><b>XMLs</b><br>ignored different files)              |  |  |  |  |  |  |
| LPCXpresso54114 windows-all-max                                                                                                    | (2046 different files, 5617 missing files, 0 ignored different files, 3 ignored                                                   |  |  |  |  |  |  |
| REL_2.5.0_REL9_RFP_RC3_7_1 :: REL_SDK_REL7_2.3.1_FREERTOS_V9_RFP_RC4_3_PRE                                                                                              | XMLs<br>different files)                                                                                                    |  |  |  |  |  |  |
| LPCXpresso54114 windows-all-min                                                                                                    | (1389 different files, 2686 missing files, 0 ignored different files, 3 ignored                                                   |  |  |  |  |  |  |
| REL_2.5.0_REL9_RFP_RC3_7_1 :: REL_SDK_REL7_2.3.1_FREERTOS_V9_RFP_RC4_3_PRE                                                                                              | <b>XMLs</b><br>different files)                                                                                                   |  |  |  |  |  |  |
| QN908XCDK windows-all-default                                                                                                    | (2 different files, 1470 missing files, 0 ignored different files, 0 ignored                                                      |  |  |  |  |  |  |
| release_conn_ksdk_2.2_qn9080_1.5.4_RC9_1 :: release_conn_ksdk_2.2_qn9080_1.5.4_RC9_1                                                                                    | <b>XMLs</b><br>different files)                                                                                                   |  |  |  |  |  |  |
| USB-KW41Z windows-all-default                                                                                                    | (133 different files, 436 missing files, 0 ignored different files, 0 ignored<br><b>XMLs</b>                                      |  |  |  |  |  |  |
| rel_conn_ksdk_2.2_kw41z_zigbee_6.0.9_RC1.1 :: rel_conn_ksdk_2.2_kw41z_zigbee_6.0.9_RC2                                                                                  | different files)                                                                                                    |  |  |  |  |  |  |
| USB-KW41Z windows-all-max                                                                                                    | (254 different files, 194 missing files, 0 ignored different files, 0 ignored                                                     |  |  |  |  |  |  |

Obrázek A.3: Výstupní rozhraní porovnávacího testu SDK balíčků v emailu